# Inspiron 17/17R Eigenaarshandleiding

Computermodel: Inspiron 3721/5721/3737/5737 Wettelijk modelnummer: P17E Beschreven type: P17E001/P17E002

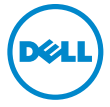

### Opmerkingen, waarschuwingen en gevaar-kennisgevingen

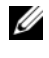

N.B.: Een OPMERKING duidt belangrijke informatie aan voor een beter gebruik van de computer.

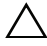

WAARSCHUWING: Een WAARSCHUWING geeft aan dat er schade aan hardware of gegevensverlies kan optreden als de instructies niet worden opgevolgd.

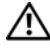

GEVAAR: Een GEVAAR-melding duidt op een risico op schade aan eigendommen, lichamelijk letsel of overlijden.

#### © 2013 Dell Inc.

2013 - 06 Rev. A00

\_\_\_\_\_\_\_\_\_\_\_\_\_\_\_\_\_\_\_\_

Handelsmerken in deze tekst: Dell™, het DELL-logo en Inspiron™ zijn handelsmerken van Dell Inc. Microsoft®, Windows® en het logo van de startknop van Windows zijn handelsmerken of gedeponeerde handelsmerken van Microsoft Corporation in de Verenigde Staten en/of andere landen; Bluetooth® is een gedeponeerd handelsmerk, eigendom van Bluetooth SIG, Inc. en wordt onder licentie door Dell gebruikt.

# Inhoud

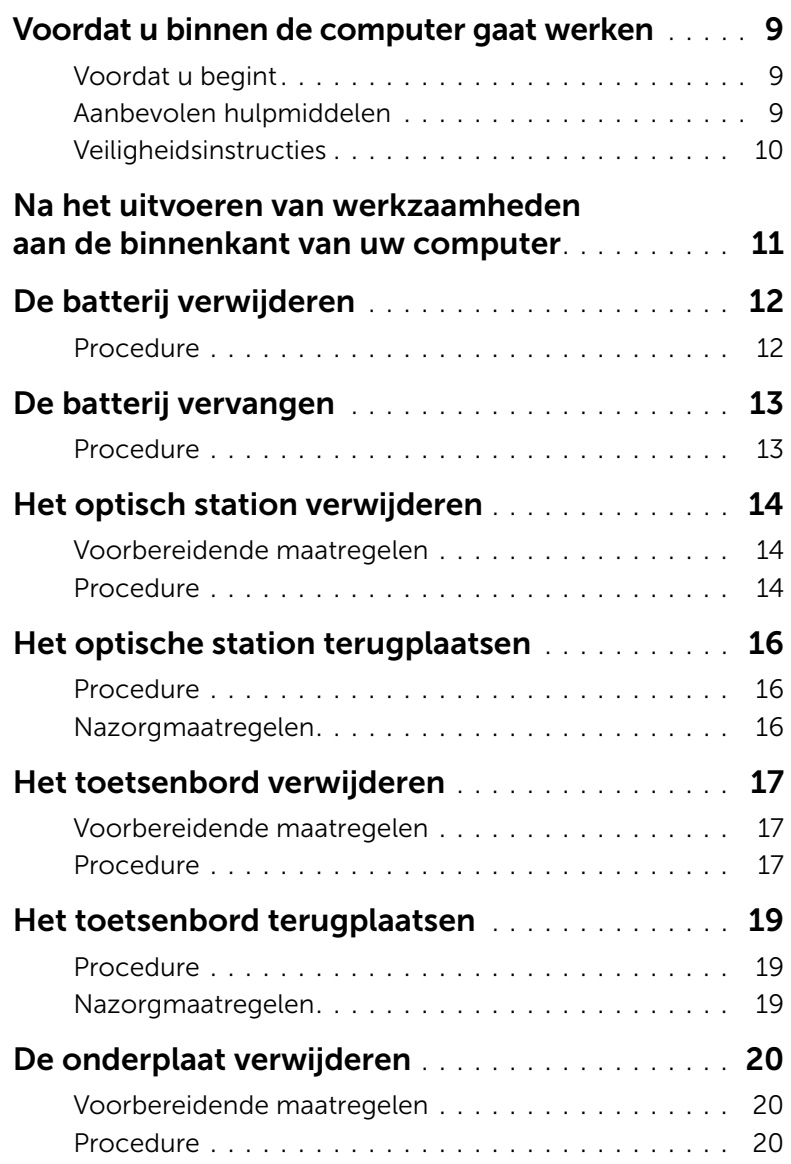

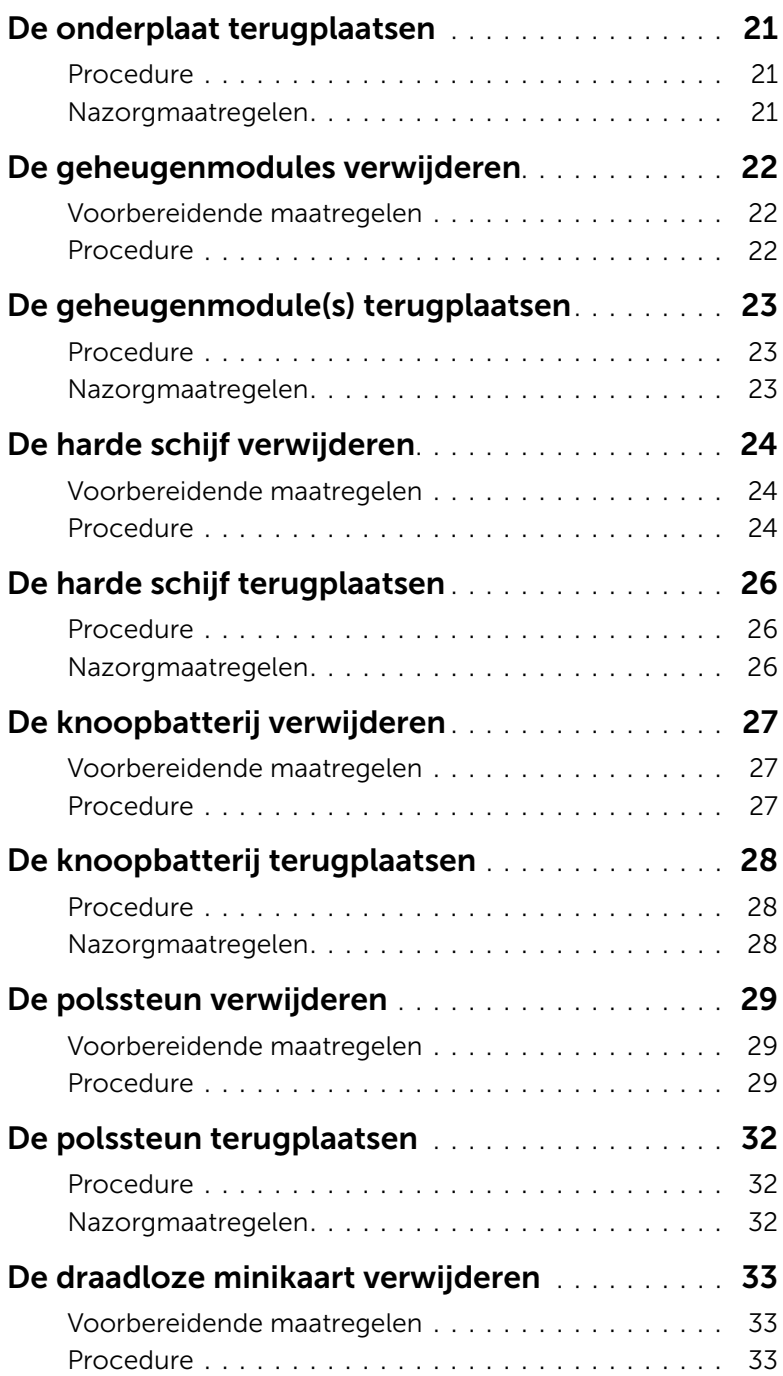

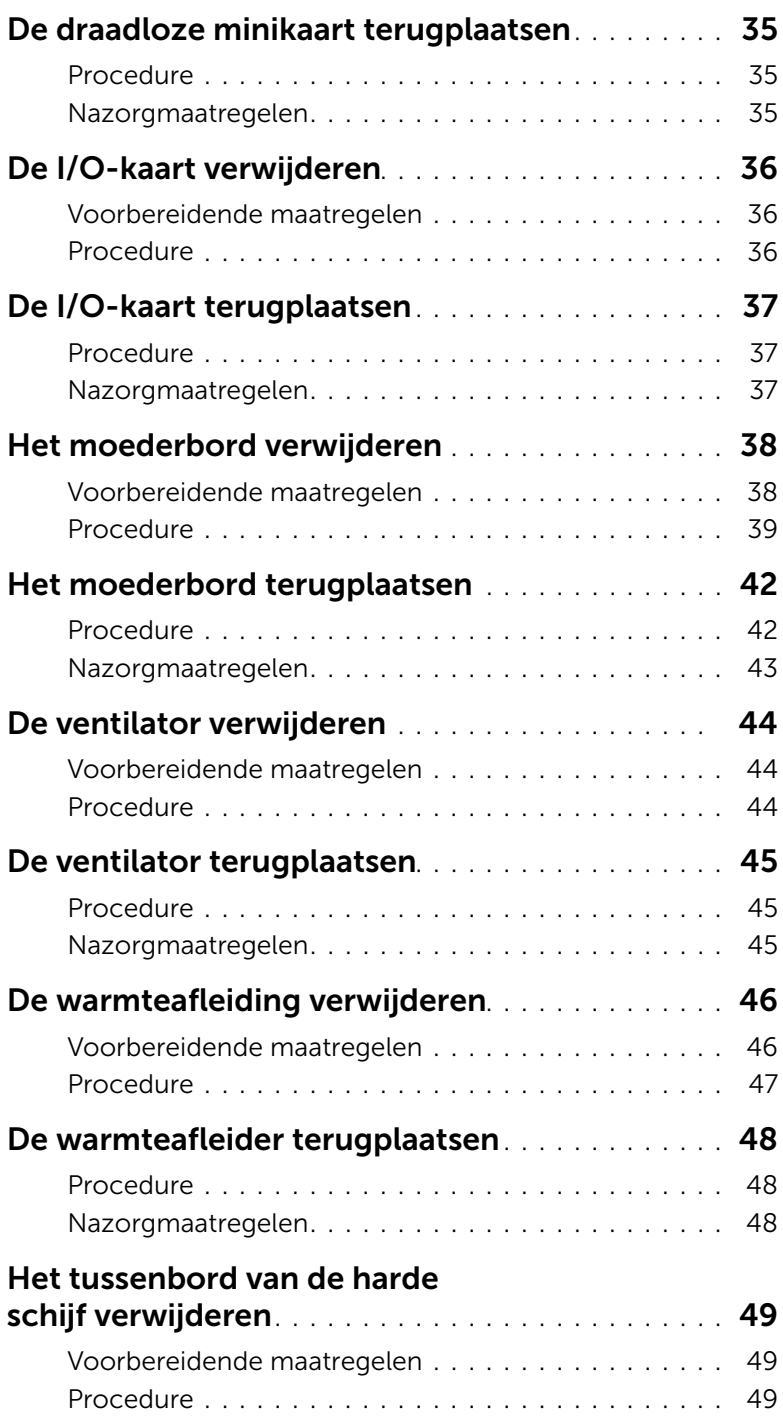

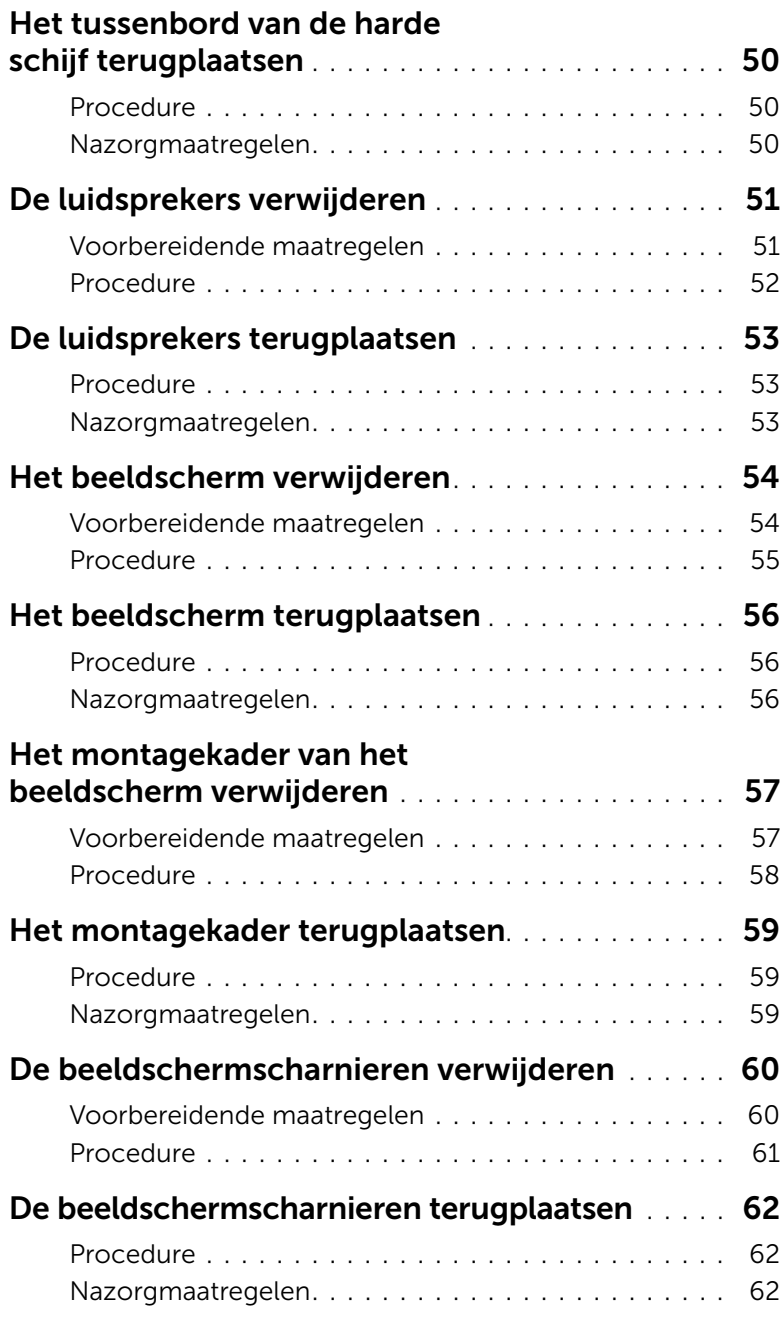

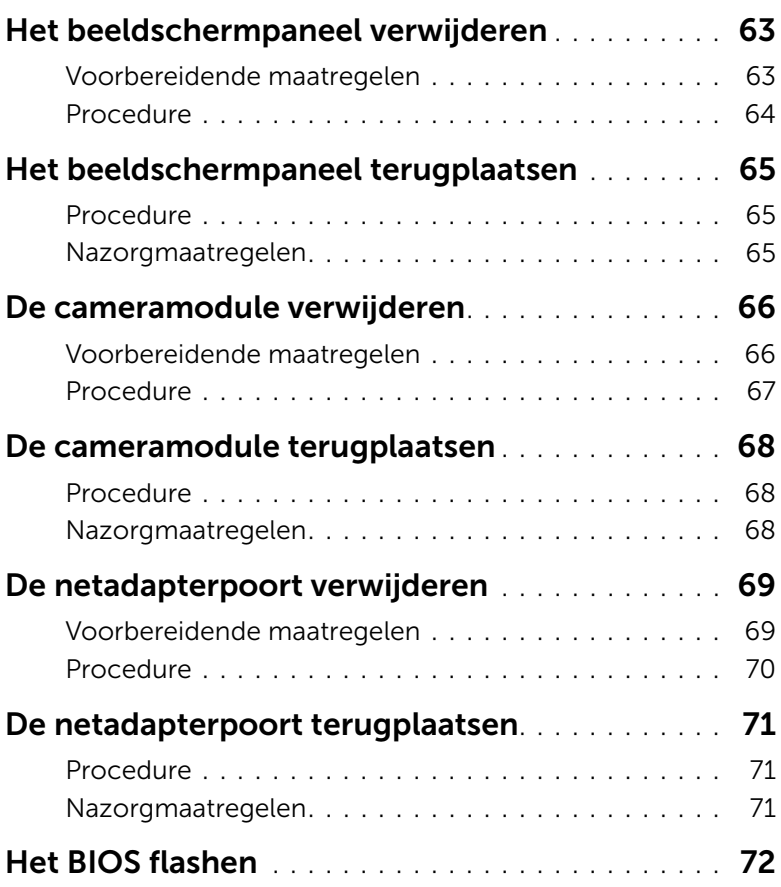

### <span id="page-8-3"></span><span id="page-8-1"></span><span id="page-8-0"></span>Voordat u begint

- $\triangle$  WAARSCHUWING: U voorkomt gegevensverlies door alle geopende bestanden op te slaan en de bestanden te sluiten. Sluit vervolgens alle geopende programma's voordat u de computer uitschakelt.
	- 1 Sla alle geopende bestanden op en sluit deze af, sluit alle geopende programma's af en schakel uw computer uit.
		- *Windows 8*: wijs naar de hoek rechtsboven/-boven van het scherm om de zijbalk Charms te openen en klik op Instellingen→ Energie→ Afsluiten.
		- *Windows 7*: klik op **Start**  $\overline{F}$  $\rightarrow$  **Afsluiten**.

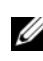

 $\mathbb Z$  N.B.: Wanneer u een ander besturingssysteem gebruikt, raadpleeg dan de documentatie van uw besturingssysteem voor instructies voor het afsluiten hiervan.

- 2 Haal de stekker uit het stopcontact als u de computer hebt afgesloten.
- 3 Koppel alle kabels, zoals stroom- en USB-kabels, los van uw computer.
- 4 Koppel alle randapparatuur los van uw computer.

### <span id="page-8-2"></span>Aanbevolen hulpmiddelen

Bij de procedures in dit document hebt u mogelijk de volgende hulpmiddelen nodig:

- Kruiskopschroevendraaier
- Plastic pennetje

### <span id="page-9-0"></span>Veiligheidsinstructies

Volg de onderstaande veiligheidsrichtlijnen om uw persoonlijke veiligheid te garanderen en de computer en werkomgeving te beschermen tegen mogelijke schade.

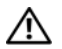

 $\bigwedge$  GEVAAR: Volg de veiligheidsinstructies die bij de computer zijn geleverd alvorens u werkzaamheden binnen de computer uitvoert. Raadpleeg voor meer informatie over veiligheidsrichtlijnen onze website over de wet- en regelgeving op dell.com/regulatory\_compliance.

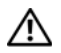

 $\bigwedge$  GEVAAR: Koppel alle voedingsbronnen los voordat u de computerbehuizing of panelen opent. Zodra u klaar bent met de werkzaamheden binnen de computer, plaatst u de behuizing en alle panelen en schroeven terug voordat u de computer weer aansluit op de voedingsbron.

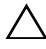

WAARSCHUWING: Alleen opgeleide onderhoudsmonteurs zijn bevoegd om de computerkap te verwijderen en met de componenten in de computer te werken.

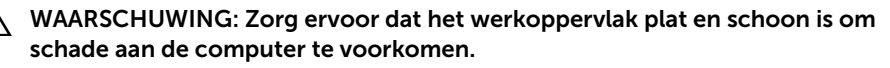

WAARSCHUWING: Wanneer u een netwerkkabel wilt verwijderen, moet u eerst de stekker van de netwerkkabel uit de computer verwijderen en de stekker van de netwerkkabel uit het netwerkcontact verwijderen.

WAARSCHUWING: Verwijder kabels door aan de stekker of het treklipje te trekken en niet aan de kabel zelf. Sommige kabels hebben aansluitingen met vergrendelingslipjes of duimschroeven die u moet ontgrendelen voordat u de kabel loskoppelt. Houd kabels bij het loskoppelen uitgelijnd om te voorkomen dat aansluitpinnetjes verbuigen. Zorg er bij het aansluiten van kabels voor dat de connectoren en poorten de juiste richting hebben en correct zijn uitgelijnd.

WAARSCHUWING: Raak een component pas aan nadat u zich hebt geaard door een ongeverfd metalen oppervlak van het chassis aan te raken, zoals het metaal rondom de openingen voor de kaarten aan de achterkant van de computer. Raak tijdens het werken aan uw computer af en toe een ongeverfd metalen oppervlak aan om eventuele statische elektriciteit, die schadelijk kan zijn voor interne componenten, te ontladen.

WAARSCHUWING: Pak de componenten en kaarten bij de rand vast en kom niet aan pinnetjes en contactpunten om beschadigingen te voorkomen.

### <span id="page-10-1"></span><span id="page-10-0"></span>Na het uitvoeren van werkzaamheden aan de binnenkant van uw computer

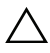

#### $\triangle$  WAARSCHUWING: Uw computer kan beschadigd raken als u er losse schroeven in achterlaat.

- 1 Plaats alle schroeven terug en zorg dat er geen losse schroeven in uw computer achterblijven.
- 2 Sluit alle kabels, randapparatuur en eventuele andere onderdelen die u hebt verwijderd weer aan voordat u met uw computer aan de slag gaat.
- **3** Sluit de computer aan op het stopcontact.
- 4 Zet de computer aan.

### <span id="page-11-2"></span><span id="page-11-0"></span>De batterij verwijderen

GEVAAR: Lees de veiligheidsinstructies die bij de computer werden geleverd alvorens u werkzaamheden binnen de computer uitvoert en volg de stappen in ["Voordat u binnen de computer gaat werken" op pagina 9.](#page-8-3) Volg de instructies in ["Na het uitvoeren van werkzaamheden aan de binnenkant van uw computer"](#page-10-1)  [op pagina 11](#page-10-1) nadat u werkzaamheden aan de binnenkant van de computer hebt verricht. Raadpleeg voor meer informatie over veiligheidsrichtlijnen onze website over de wet- en regelgeving op dell.com/regulatory\_compliance.

#### <span id="page-11-1"></span>Procedure

- 1 Klap het beeldscherm dicht en draai de computer om.
- 2 Schuif de batterijvergrendeling naar buiten om de batterij te ontgrendelen. U hoort een klik wanneer de batterij ontgrendeld is.
- **3** Til de batterij omhoog en verwijder deze uit de systeemkast.

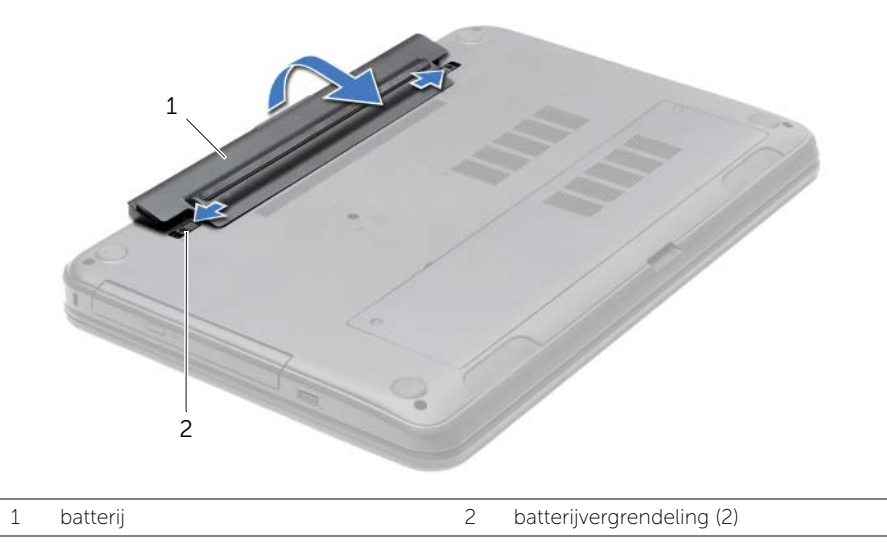

- 4 Keer de computer om en klap het beeldscherm zo ver mogelijk naar achter.
- 5 Houd de aan-uitknop vijf seconden ingedrukt nadat de stekker van de computer uit het stopcontact is verwijderd om het moederbord te aarden.

### <span id="page-12-2"></span><span id="page-12-0"></span>De batterij vervangen

 $\sqrt{N}$  GEVAAR: Lees de veiligheidsinstructies die bij de computer werden geleverd alvorens u werkzaamheden binnen de computer uitvoert en volg de stappen in ["Voordat u binnen de computer gaat werken" op pagina 9.](#page-8-3) Volg de instructies in ["Na het uitvoeren van werkzaamheden aan de binnenkant van uw computer"](#page-10-1)  [op pagina 11](#page-10-1) nadat u werkzaamheden aan de binnenkant van de computer hebt verricht. Raadpleeg voor meer informatie over veiligheidsrichtlijnen onze website over de wet- en regelgeving op dell.com/regulatory\_compliance.

#### <span id="page-12-1"></span>Procedure

Lijn de lipjes op de batterij uit met de sleuven in het batterijcompartiment en klik de batterij vast op zijn plaats.

# <span id="page-13-0"></span>Het optisch station verwijderen

GEVAAR: Lees de veiligheidsinstructies die bij de computer werden geleverd alvorens u werkzaamheden binnen de computer uitvoert en volg de stappen in ["Voordat u binnen de computer gaat werken" op pagina 9.](#page-8-3) Volg de instructies in ["Na het uitvoeren van werkzaamheden aan de binnenkant van uw computer"](#page-10-1)  [op pagina 11](#page-10-1) nadat u werkzaamheden aan de binnenkant van de computer hebt verricht. Raadpleeg voor meer informatie over veiligheidsrichtlijnen onze website over de wet- en regelgeving op dell.com/regulatory\_compliance.

#### <span id="page-13-1"></span>Voorbereidende maatregelen

De batterij verwijderen. Zie ["De batterij verwijderen" op pagina 12](#page-11-2).

#### <span id="page-13-2"></span>Procedure

- 1 Verwijder de schroef waarmee de vaste schijf aan de computerbasis is bevestigd.
- 2 Schuif het optische station met uw vingertoppen uit het schijfcompartiment.

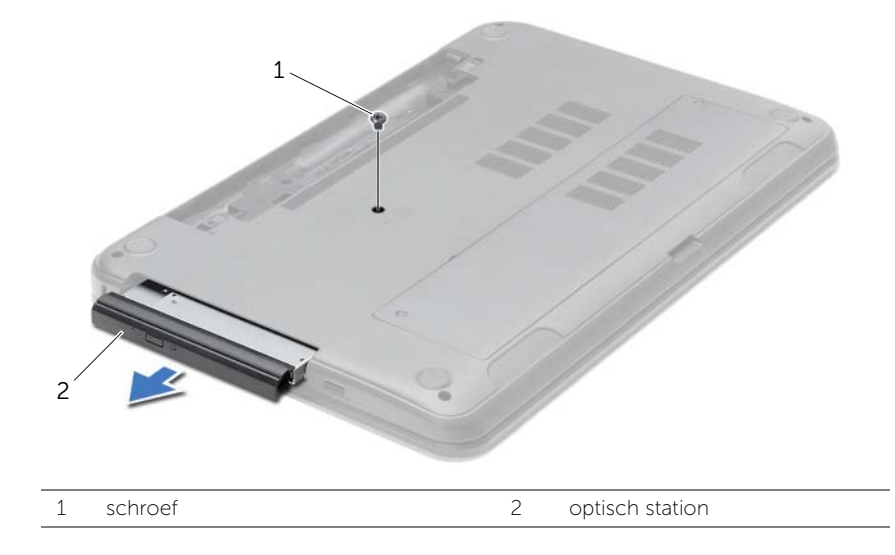

- 3 Verwijder de schroef waarmee de beugel van de optische schijf aan de optische schijf vastzit.
- 4 Maak het montagekade van de optische schijf voorzichtig los en verwijder het van het optische station.

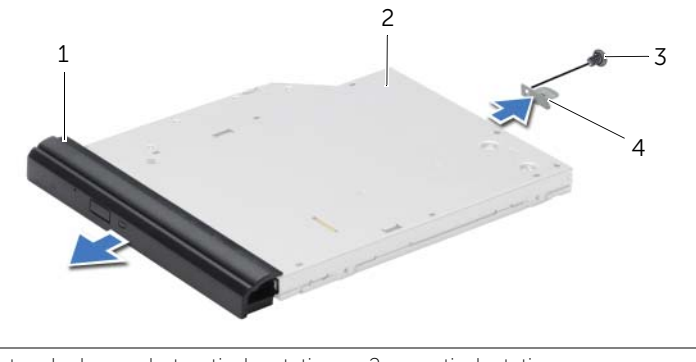

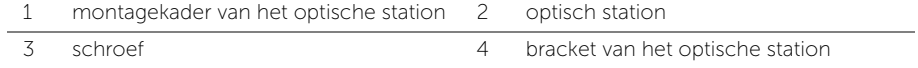

## <span id="page-15-0"></span>Het optische station terugplaatsen

GEVAAR: Lees de veiligheidsinstructies die bij de computer werden geleverd alvorens u werkzaamheden binnen de computer uitvoert en volg de stappen in ["Voordat u binnen de computer gaat werken" op pagina 9.](#page-8-3) Volg de instructies in ["Na het uitvoeren van werkzaamheden aan de binnenkant van uw computer"](#page-10-1)  [op pagina 11](#page-10-1) nadat u werkzaamheden aan de binnenkant van de computer hebt verricht. Raadpleeg voor meer informatie over veiligheidsrichtlijnen onze website over de wet- en regelgeving op dell.com/regulatory\_compliance.

#### <span id="page-15-1"></span>Procedure

- 1 Lijn de lipjes op het montagekader van het optische station uit met de sleuven op het optische station en klik het montagekader van het optische station op zijn plaats.
- 2 Stem het schroefgat op de beugel van de optische schijf af op het schroefgat op de optische schijf en plaats de schroef terug waarmee de beugel van de optische schijf aan de optische schijf vastzit.
- 3 Schuif het optische station in het desbetreffende compartiment en lijnt het schroefgat op de bracket van het optische station uit met het schroefgat in de systeemkast.
- 4 Plaats de schroef terug waarmee het optische station aan de computerbasis is bevestigd.

#### <span id="page-15-2"></span>Nazorgmaatregelen

Breng de batterij opnieuw aan. Zie ["De batterij vervangen" op pagina 13](#page-12-2).

### <span id="page-16-3"></span><span id="page-16-0"></span>Het toetsenbord verwijderen

GEVAAR: Lees de veiligheidsinstructies die bij de computer werden geleverd alvorens u werkzaamheden binnen de computer uitvoert en volg de stappen in ["Voordat u binnen de computer gaat werken" op pagina 9.](#page-8-3) Volg de instructies in ["Na het uitvoeren van werkzaamheden aan de binnenkant van uw computer"](#page-10-1)  [op pagina 11](#page-10-1) nadat u werkzaamheden aan de binnenkant van de computer hebt verricht. Raadpleeg voor meer informatie over veiligheidsrichtlijnen onze website over de wet- en regelgeving op dell.com/regulatory\_compliance.

#### <span id="page-16-1"></span>Voorbereidende maatregelen

De batterij verwijderen. Zie ["De batterij verwijderen" op pagina 12](#page-11-2).

#### <span id="page-16-2"></span>Procedure

- 1 Klap het beeldscherm zo ver mogelijk open.
- 2 Gebruik een plastic pennetje en wrik het toetsenbord uit de lipjes op de polssteun.

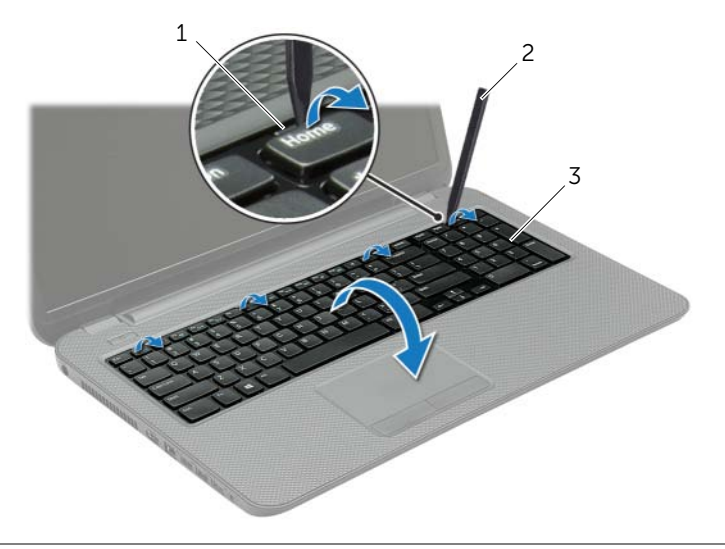

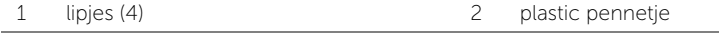

3 toetsenbord

- 3 Draai het toetsenbord om en plaats het op de polssteun.
- 4 Verwijder de connectorvergrendeling en koppel de kabel van het toetsenbord los van de aansluiting voor toetsenbordkabel.
- 5 Haal het toetsenbord uit de polssteun.

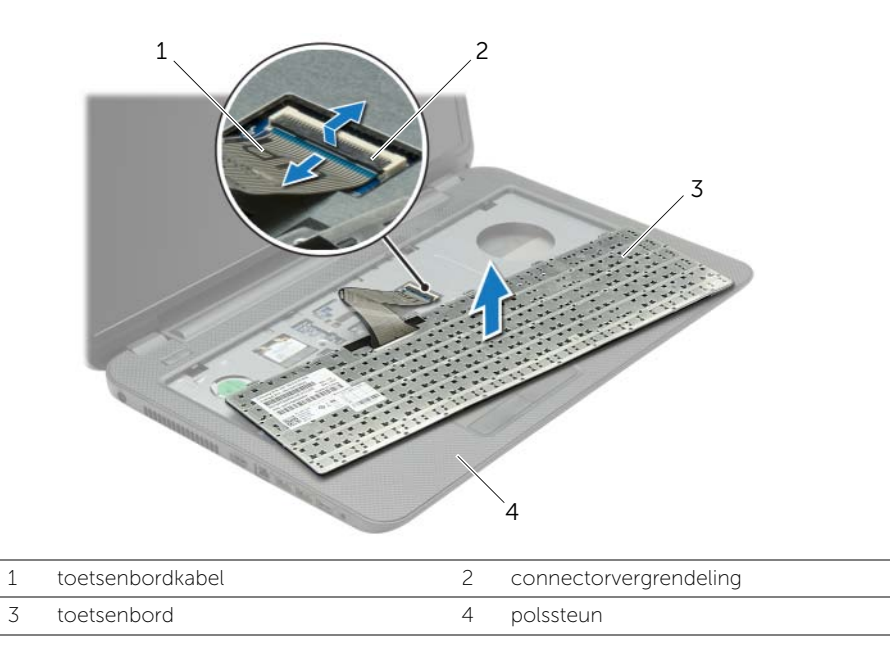

### <span id="page-18-3"></span><span id="page-18-0"></span>Het toetsenbord terugplaatsen

GEVAAR: Lees de veiligheidsinstructies die bij de computer werden geleverd alvorens u werkzaamheden binnen de computer uitvoert en volg de stappen in ["Voordat u binnen de computer gaat werken" op pagina 9.](#page-8-3) Volg de instructies in ["Na het uitvoeren van werkzaamheden aan de binnenkant van uw computer"](#page-10-1)  [op pagina 11](#page-10-1) nadat u werkzaamheden aan de binnenkant van de computer hebt verricht. Raadpleeg voor meer informatie over veiligheidsrichtlijnen onze website over de wet- en regelgeving op dell.com/regulatory\_compliance.

#### <span id="page-18-1"></span>Procedure

- 1 Schuif de toetsenbordkabel in de aansluiting van de toetsenbordkabel en druk op de connectorvergrendeling om de kabel vast te zetten.
- 2 Schuif de lipjes aan de onderzijde van het toetsenbord in de sleuven op de polssteun en plaats het toetsenbord op de polssteun.
- **3** Druk voorzichtig op de randen van het toetsenbord om het toetsenbord vast te klikken onder de lipjes op de polssteun.
- 4 Plaats de schroeven terug waarmee het toetsenbord aan de systeemkast vastzit.

#### <span id="page-18-2"></span>Nazorgmaatregelen

Breng de batterij opnieuw aan. Zie ["De batterij vervangen" op pagina 13](#page-12-2).

### <span id="page-19-3"></span><span id="page-19-0"></span>De onderplaat verwijderen

GEVAAR: Lees de veiligheidsinstructies die bij de computer werden geleverd alvorens u werkzaamheden binnen de computer uitvoert en volg de stappen in ["Voordat u binnen de computer gaat werken" op pagina 9.](#page-8-3) Volg de instructies in ["Na het uitvoeren van werkzaamheden aan de binnenkant van uw computer"](#page-10-1)  [op pagina 11](#page-10-1) nadat u werkzaamheden aan de binnenkant van de computer hebt verricht. Raadpleeg voor meer informatie over veiligheidsrichtlijnen onze website over de wet- en regelgeving op dell.com/regulatory\_compliance.

#### <span id="page-19-1"></span>Voorbereidende maatregelen

De batterij verwijderen. Zie ["De batterij verwijderen" op pagina 12](#page-11-2).

#### <span id="page-19-2"></span>Procedure

- 1 Draai de drie geborgde schroeven los waarmee de moduleplaat aan de computerbasis is bevestigd.
- 2 Til met uw vingertoppen de onderklep uit de sleuven in de onderzijde van de computer.

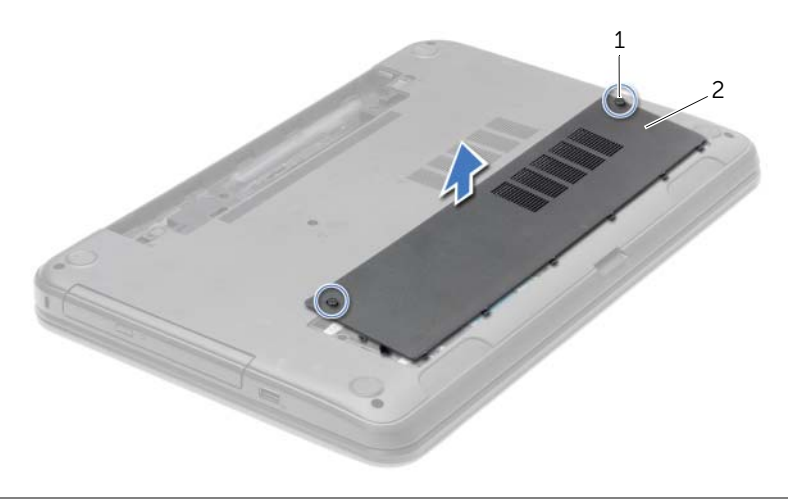

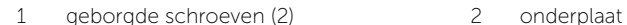

### <span id="page-20-3"></span><span id="page-20-0"></span>De onderplaat terugplaatsen

GEVAAR: Lees de veiligheidsinstructies die bij de computer werden geleverd alvorens u werkzaamheden binnen de computer uitvoert en volg de stappen in ["Voordat u binnen de computer gaat werken" op pagina 9.](#page-8-3) Volg de instructies in ["Na het uitvoeren van werkzaamheden aan de binnenkant van uw computer"](#page-10-1)  [op pagina 11](#page-10-1) nadat u werkzaamheden aan de binnenkant van de computer hebt verricht. Raadpleeg voor meer informatie over veiligheidsrichtlijnen onze website over de wet- en regelgeving op dell.com/regulatory\_compliance.

#### <span id="page-20-1"></span>Procedure

- 1 Lijn de lipjes op de onderplaat uit met de sleuven in de systeemkast en klik de moduleplaat voorzichtig op zijn plaats.
- 2 Draai de drie borgschroeven vast waarmee de moduleplaat vastzit in de systeemkast.

#### <span id="page-20-2"></span>Nazorgmaatregelen

Breng de batterij opnieuw aan. Zie ["De batterij vervangen" op pagina 13](#page-12-2).

# <span id="page-21-0"></span>De geheugenmodules verwijderen

 $\sqrt{N}$  GEVAAR: Lees de veiligheidsinstructies die bij de computer werden geleverd alvorens u werkzaamheden binnen de computer uitvoert en volg de stappen in ["Voordat u binnen de computer gaat werken" op pagina 9.](#page-8-3) Volg de instructies in ["Na het uitvoeren van werkzaamheden aan de binnenkant van uw computer"](#page-10-1)  [op pagina 11](#page-10-1) nadat u werkzaamheden aan de binnenkant van de computer hebt verricht. Raadpleeg voor meer informatie over veiligheidsrichtlijnen onze website over de wet- en regelgeving op dell.com/regulatory\_compliance.

#### <span id="page-21-1"></span>Voorbereidende maatregelen

- 1 De batterij verwijderen. Zie ["De batterij verwijderen" op pagina 12.](#page-11-2)
- 2 Verwijder de onderplaat. Zie ["De onderplaat verwijderen" op pagina 20](#page-19-3).

#### <span id="page-21-2"></span>Procedure

- 1 Gebruik uw vingertoppen om de bevestigingsklemmetjes aan weerszijden van de aansluiting van de geheugenmodule voorzichtig uit elkaar te duwen totdat de module omhoog komt.
- 2 Verwijder de geheugenmodule uit de aansluiting van de geheugenmodule.

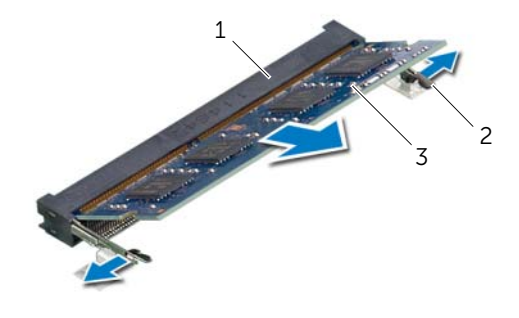

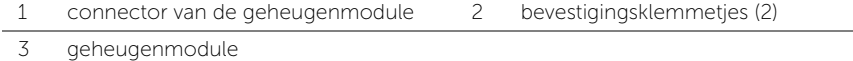

# <span id="page-22-0"></span>De geheugenmodule(s) terugplaatsen

GEVAAR: Lees de veiligheidsinstructies die bij de computer werden geleverd alvorens u werkzaamheden binnen de computer uitvoert en volg de stappen in ["Voordat u binnen de computer gaat werken" op pagina 9.](#page-8-3) Volg de instructies in ["Na het uitvoeren van werkzaamheden aan de binnenkant van uw computer"](#page-10-1)  [op pagina 11](#page-10-1) nadat u werkzaamheden aan de binnenkant van de computer hebt verricht. Raadpleeg voor meer informatie over veiligheidsrichtlijnen onze website over de wet- en regelgeving op dell.com/regulatory\_compliance.

#### <span id="page-22-1"></span>Procedure

- 1 Lijn de inkeping in de geheugenmodule uit met het lipje op de aansluiting van de geheugenmodule.
- 2 Schuif de geheugenmodule stevig in de connector onder een hoek van 45 graden en druk op de geheugenmodule totdat deze vastklikt.

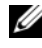

 $\mathbb Z$  N.B.: Als u geen klik hoort, verwijdert u de geheugenmodule en plaatst u deze nogmaals.

#### <span id="page-22-2"></span>Nazorgmaatregelen

- 1 Plaats de onderplaat terug. Zie ["De onderplaat terugplaatsen" op pagina 21.](#page-20-3)
- 2 Breng de batterij opnieuw aan. Zie ["De batterij vervangen" op pagina 13](#page-12-2).

## <span id="page-23-0"></span>De harde schijf verwijderen

GEVAAR: Lees de veiligheidsinstructies die bij de computer werden geleverd alvorens u werkzaamheden binnen de computer uitvoert en volg de stappen in ["Voordat u binnen de computer gaat werken" op pagina 9.](#page-8-3) Volg de instructies in ["Na het uitvoeren van werkzaamheden aan de binnenkant van uw computer"](#page-10-1)  [op pagina 11](#page-10-1) nadat u werkzaamheden aan de binnenkant van de computer hebt verricht. Raadpleeg voor meer informatie over veiligheidsrichtlijnen onze website over de wet- en regelgeving op dell.com/regulatory\_compliance.

WAARSCHUWING: Om geen gegevens te verliezen, mag de vaste schijf niet worden verwijderd als de computer aan staat of in slaapmodus is.

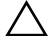

WAARSCHUWING: Harde schijven zijn ontzettend kwetsbaar. Wees voorzichtig met de harde schijf.

#### <span id="page-23-1"></span>Voorbereidende maatregelen

- 1 De batterij verwijderen. Zie ["De batterij verwijderen" op pagina 12.](#page-11-2)
- 2 Verwijder de onderplaat. Zie ["De onderplaat verwijderen" op pagina 20](#page-19-3).

#### <span id="page-23-2"></span>Procedure

- 1 Verwijder de schroeven waarmee de vaste schijf aan de computerbasis is bevestigd.
- 2 Gebruik het treklipje om de harde schijf opzij te schuiven en los te koppelen van het moederbord.
- **3** Gebruik het treklipje om de harde schijf omhoog tetillen uit de computer.

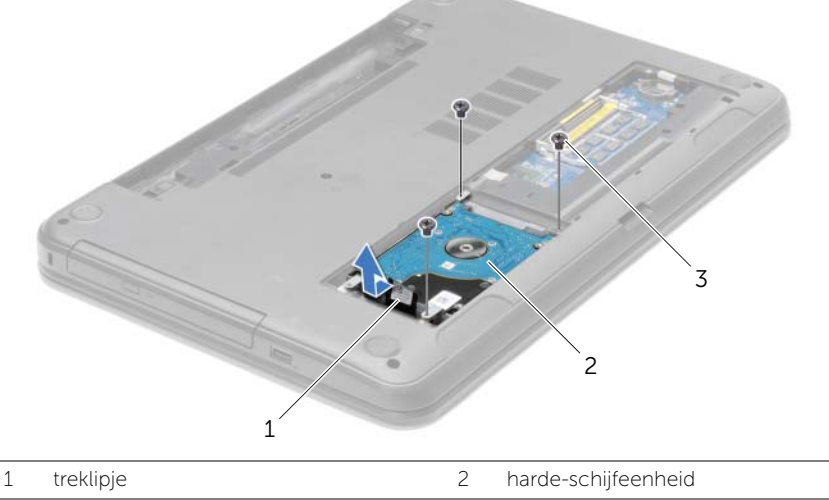

3 schroeven (3)

- 4 Verwijder de schroeven waarmee de bracket aan de harde schijf is bevestigd.
- 5 Gebruik het treklipje om de schroeven terug te plaatsen waarmee de bracket aan de harde schijf is bevestigd.

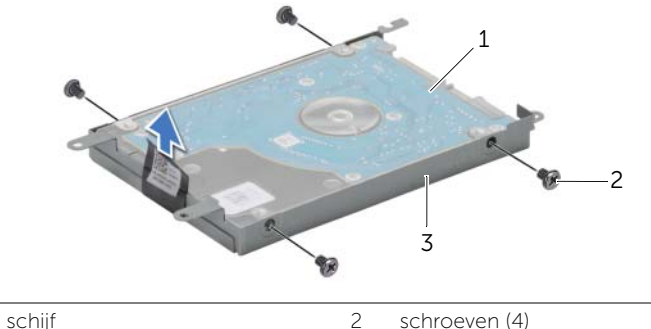

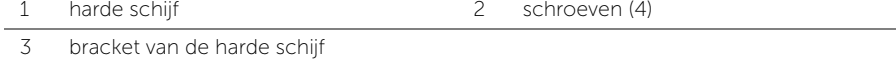

### <span id="page-25-0"></span>De harde schijf terugplaatsen

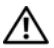

GEVAAR: Lees de veiligheidsinstructies die bij de computer werden geleverd alvorens u werkzaamheden binnen de computer uitvoert en volg de stappen in ["Voordat u binnen de computer gaat werken" op pagina 9.](#page-8-3) Volg de instructies in ["Na het uitvoeren van werkzaamheden aan de binnenkant van uw computer"](#page-10-1)  [op pagina 11](#page-10-1) nadat u werkzaamheden aan de binnenkant van de computer hebt verricht. Raadpleeg voor meer informatie over veiligheidsrichtlijnen onze website over de wet- en regelgeving op dell.com/regulatory\_compliance.

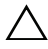

WAARSCHUWING: Harde schijven zijn ontzettend kwetsbaar. Wees voorzichtig met de harde schijf.

#### <span id="page-25-1"></span>Procedure

- 1 Lijn de schroefgaten in de bracket van de harde schijf uit met de schroefgaten in de harde schijf.
- 2 Plaats de schroeven terug waarmee de houder aan de vaste schijf vastzit.
- **3** Plaats de vaste schijf in het compartiment voor de vaste schijf.
- 4 Gebruik het treklipje om de harde-schijfeenheid naar de connector te schuiven en de harde-schijfeenheid zo op het moederbord aan te sluiten.
- 5 Plaats de schroeven terug om de harde schijf aan de computerbasis te bevestigen.

#### <span id="page-25-2"></span>Nazorgmaatregelen

- 1 Plaats de onderplaat terug. Zie ["De onderplaat terugplaatsen" op pagina 21.](#page-20-3)
- 2 Breng de batterij opnieuw aan. Zie ["De batterij vervangen" op pagina 13](#page-12-2).

### <span id="page-26-0"></span>De knoopbatterij verwijderen

GEVAAR: Lees de veiligheidsinstructies die bij de computer werden geleverd alvorens u werkzaamheden binnen de computer uitvoert en volg de stappen in ["Voordat u binnen de computer gaat werken" op pagina 9.](#page-8-3) Volg de instructies in ["Na het uitvoeren van werkzaamheden aan de binnenkant van uw computer"](#page-10-1)  [op pagina 11](#page-10-1) nadat u werkzaamheden aan de binnenkant van de computer hebt verricht. Raadpleeg voor meer informatie over veiligheidsrichtlijnen onze website over de wet- en regelgeving op dell.com/regulatory\_compliance.

WAARSCHUWING: Wanneer u de knoopbatterij verwijdert, worden de standaard-BIOS-instellingen hersteld. Het is aan te raden de BIOS-instellingen te noteren voordat u de knoopbatterij verwijdert.

#### <span id="page-26-1"></span>Voorbereidende maatregelen

- 1 De batterij verwijderen. Zie ["De batterij verwijderen" op pagina 12.](#page-11-2)
- 2 Verwijder de onderplaat. Zie ["De onderplaat verwijderen" op pagina 20](#page-19-3).

### <span id="page-26-2"></span>Procedure

Wrik met een plastic pennetje de knoopbatterij uit de batterijhouder op de computerbasis.

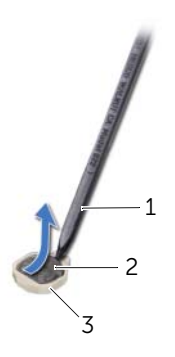

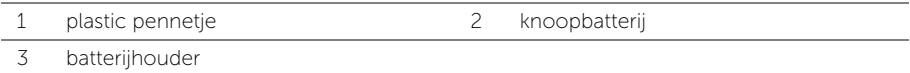

## <span id="page-27-0"></span>De knoopbatterij terugplaatsen

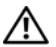

GEVAAR: Lees de veiligheidsinstructies die bij de computer werden geleverd alvorens u werkzaamheden binnen de computer uitvoert en volg de stappen in ["Voordat u binnen de computer gaat werken" op pagina 9.](#page-8-3) Volg de instructies in ["Na het uitvoeren van werkzaamheden aan de binnenkant van uw computer"](#page-10-1)  [op pagina 11](#page-10-1) nadat u werkzaamheden aan de binnenkant van de computer hebt verricht. Raadpleeg voor meer informatie over veiligheidsrichtlijnen onze website over de wet- en regelgeving op dell.com/regulatory\_compliance.

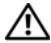

GEVAAR: De batterij kan exploderen als u deze niet goed plaatst. Vervang de batterij alleen door hetzelfde type of een equivalent hiervan. Gooi gebruikte batterijen weg volgens de instructies van de fabrikant.

#### <span id="page-27-1"></span>Procedure

Duw de knoopcelbatterij in de batterijhouder op het moederbord, waarbij de pluskant van de batterij omhoog wijst.

#### <span id="page-27-2"></span>Nazorgmaatregelen

- 1 Plaats de onderplaat terug. Zie ["De onderplaat terugplaatsen" op pagina 21.](#page-20-3)
- 2 Breng de batterij opnieuw aan. Zie ["De batterij vervangen" op pagina 13](#page-12-2).

### <span id="page-28-3"></span><span id="page-28-0"></span>De polssteun verwijderen

GEVAAR: Lees de veiligheidsinstructies die bij de computer werden geleverd alvorens u werkzaamheden binnen de computer uitvoert en volg de stappen in ["Voordat u binnen de computer gaat werken" op pagina 9.](#page-8-3) Volg de instructies in ["Na het uitvoeren van werkzaamheden aan de binnenkant van uw computer"](#page-10-1)  [op pagina 11](#page-10-1) nadat u werkzaamheden aan de binnenkant van de computer hebt verricht. Raadpleeg voor meer informatie over veiligheidsrichtlijnen onze website over de wet- en regelgeving op dell.com/regulatory\_compliance.

#### <span id="page-28-1"></span>Voorbereidende maatregelen

- 1 De batterij verwijderen. Zie ["De batterij verwijderen" op pagina 12.](#page-11-2)
- 2 Verwijder de onderplaat. Zie ["De onderplaat verwijderen" op pagina 20](#page-19-3).
- 3 Verwijder het toetsenbord. Zie ["Het toetsenbord verwijderen" op pagina 17](#page-16-3).

#### <span id="page-28-2"></span>Procedure

1 Verwijder de schroeven waarmee de polssteun aan de systeemkast is bevestigd.

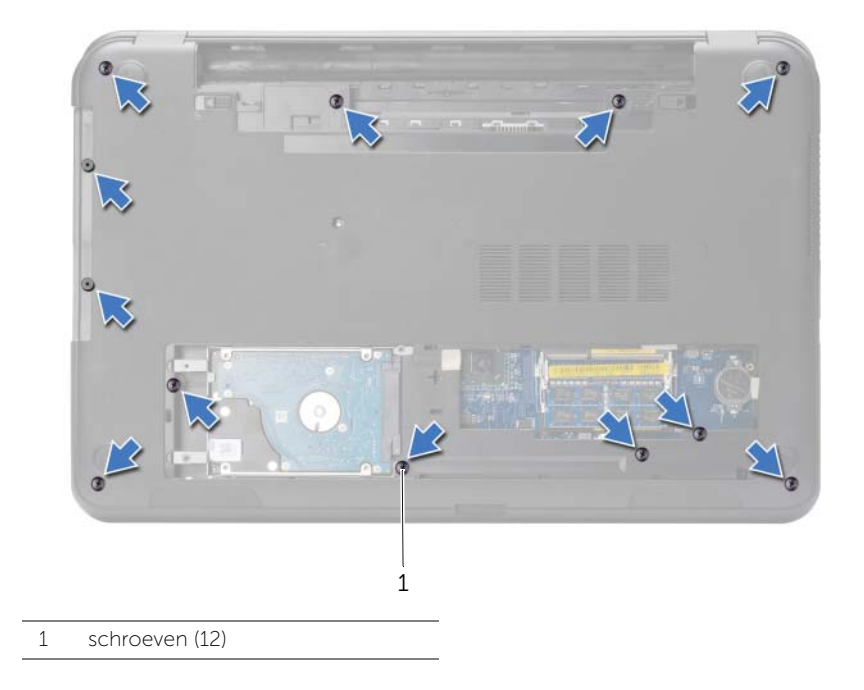

- 2 Keer de computer om en klap het beeldscherm zo ver mogelijk naar achter.
- 3 Trek de aansluitpennen via de treklusjes omhoog en trek de kabel van de aan-/uitknop en de kabel van het toetsenblok los van het moederbord.

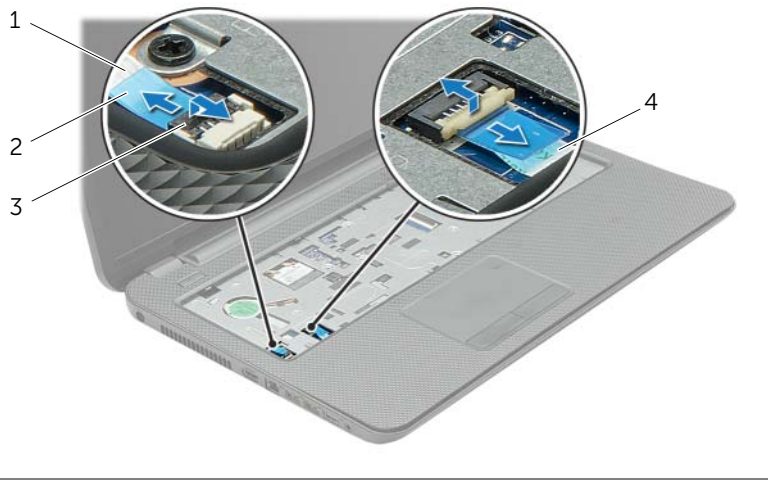

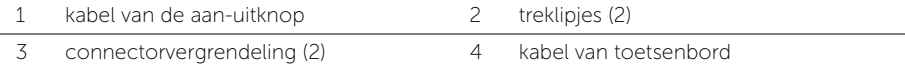

- 4 Verwijder de schroeven waarmee de polssteun aan de computerbasis is bevestigd.
- 5 Gebruik een plastic pennetje en trek de lipjes op de polssteun omhoog uit de sleuven in de systeemkast.

#### $\bigwedge$  WAARSCHUWING: Maak de polssteun voorzichtig los van het beeldscherm om te voorkomen dat u het beeldscherm beschadigt.

6 Til de polssteun uit de computerbasis.

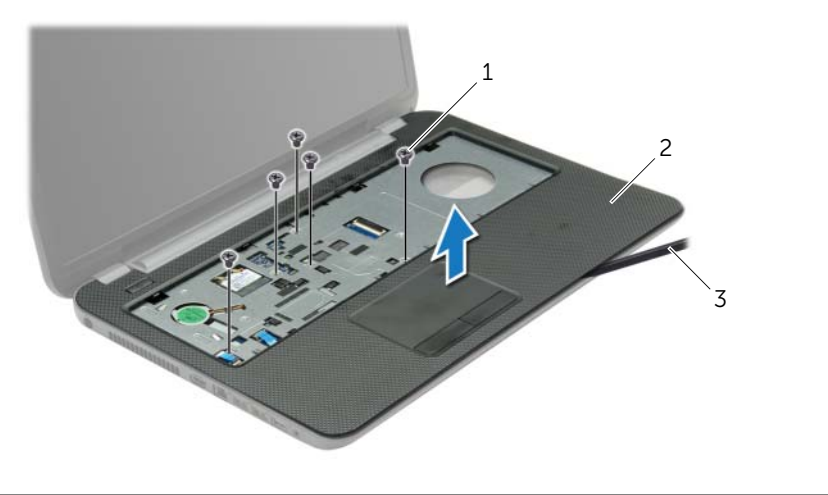

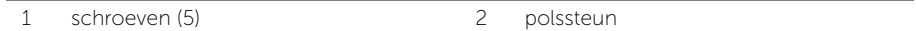

3 plastic pennetje

### <span id="page-31-3"></span><span id="page-31-0"></span>De polssteun terugplaatsen

GEVAAR: Lees de veiligheidsinstructies die bij de computer werden geleverd alvorens u werkzaamheden binnen de computer uitvoert en volg de stappen in ["Voordat u binnen de computer gaat werken" op pagina 9.](#page-8-3) Volg de instructies in ["Na het uitvoeren van werkzaamheden aan de binnenkant van uw computer"](#page-10-1)  [op pagina 11](#page-10-1) nadat u werkzaamheden aan de binnenkant van de computer hebt verricht. Raadpleeg voor meer informatie over veiligheidsrichtlijnen onze website over de wet- en regelgeving op dell.com/regulatory\_compliance.

#### <span id="page-31-1"></span>Procedure

- 1 Breng de polssteun in de systeemkast in de juiste positie.
- 2 Druk de randen van de polssteun naar beneden om deze vast te klikken.
- **3** Plaats de schroeven terug waarmee de polssteun aan de computerbasis is bevestigd.
- 4 Schuif de kabel van het toetsenblok en de kabel van de aan/uit-knop in de aansluitingen op het moederbord en druk op de aansluitingsvergrendeling om de kabels te bevestigen.
- 5 Klap het beeldscherm dicht en draai de computer om.
- 6 Plaats de schroeven terug waarmee de polssteun aan de computerbasis is bevestigd.

#### <span id="page-31-2"></span>Nazorgmaatregelen

- 1 Plaats het toetsenbord terug. Zie ["Het toetsenbord terugplaatsen" op pagina 19](#page-18-3).
- 2 Plaats de onderplaat terug. Zie ["De onderplaat terugplaatsen" op pagina 21.](#page-20-3)
- 3 Breng de batterij opnieuw aan. Zie ["De batterij vervangen" op pagina 13](#page-12-2).

### <span id="page-32-0"></span>De draadloze minikaart verwijderen

GEVAAR: Lees de veiligheidsinstructies die bij de computer werden geleverd alvorens u werkzaamheden binnen de computer uitvoert en volg de stappen in ["Voordat u binnen de computer gaat werken" op pagina 9.](#page-8-3) Volg de instructies in ["Na het uitvoeren van werkzaamheden aan de binnenkant van uw computer"](#page-10-1)  [op pagina 11](#page-10-1) nadat u werkzaamheden aan de binnenkant van de computer hebt verricht. Raadpleeg voor meer informatie over veiligheidsrichtlijnen onze website over de wet- en regelgeving op dell.com/regulatory\_compliance.

#### <span id="page-32-1"></span>Voorbereidende maatregelen

- 1 De batterij verwijderen. Zie ["De batterij verwijderen" op pagina 12.](#page-11-2)
- 2 Verwijder de onderplaat. Zie ["De onderplaat verwijderen" op pagina 20](#page-19-3).
- 3 Verwijder het toetsenbord. Zie ["Het toetsenbord verwijderen" op pagina 17](#page-16-3).
- 4 Verwijder de polssteun. Zie ["De polssteun verwijderen" op pagina 29.](#page-28-3)

#### <span id="page-32-2"></span>Procedure

- 1 Koppel de antennekabels los van de draadloze minikaart.
- 2 Verwijder de schroef waarmee de draadloze minikaart op het moederbord is bevestigd.

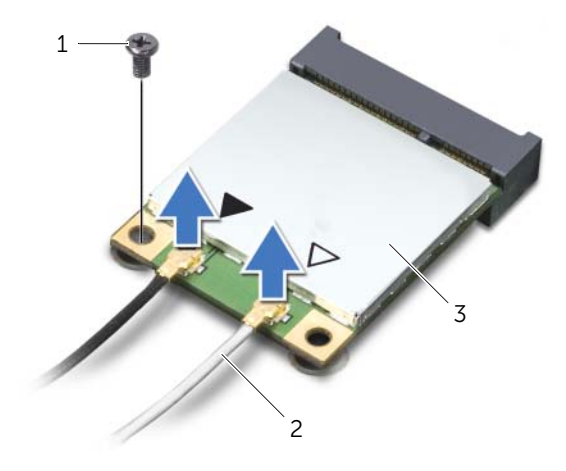

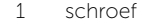

3 draadloze minikaart

2 antennekabels (2)

3 Schuif de draadloze minikaart uit de connector.

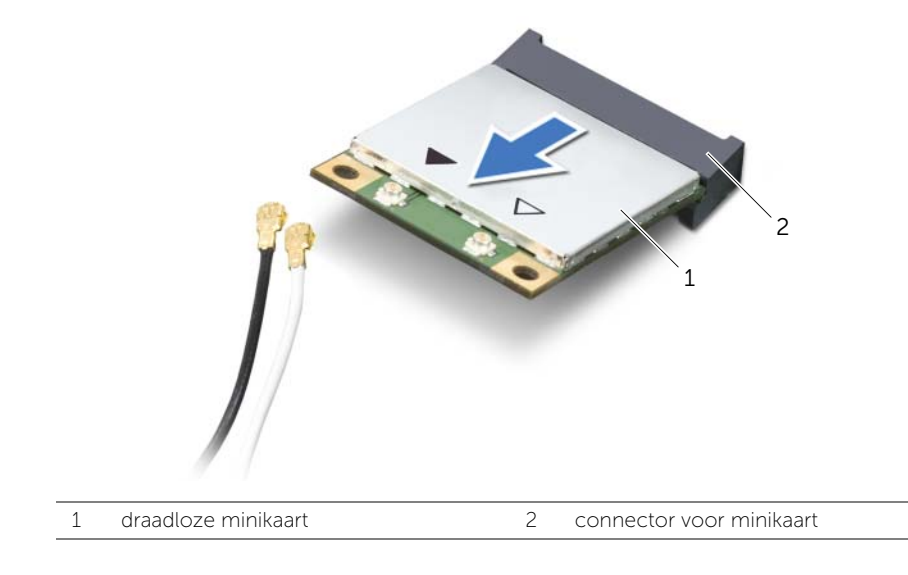

### <span id="page-34-0"></span>De draadloze minikaart terugplaatsen

GEVAAR: Lees de veiligheidsinstructies die bij de computer werden geleverd alvorens u werkzaamheden binnen de computer uitvoert en volg de stappen in ["Voordat u binnen de computer gaat werken" op pagina 9.](#page-8-3) Volg de instructies in ["Na het uitvoeren van werkzaamheden aan de binnenkant van uw computer"](#page-10-1)  [op pagina 11](#page-10-1) nadat u werkzaamheden aan de binnenkant van de computer hebt verricht. Raadpleeg voor meer informatie over veiligheidsrichtlijnen onze website over de wet- en regelgeving op dell.com/regulatory\_compliance.

#### <span id="page-34-1"></span>Procedure

 $\triangle$  WAARSCHUWING: Zorg ervoor dat er zich geen kabels onder de draadloze minikaart bevinden. Deze kunnen de draadloze minikaart beschadigen.

- 1 Stem de inkeping op de draadloze minikaart af op het uitsteeksel op de aansluiting van de minikaart.
- 2 Steek de draadloze minikaart onder een hoek van 45 graden in de aansluiting van de draadloze minikaart.
- 3 Druk het andere einde van de draadloze minikaart naar beneden en plaats de schroef terug waarmee de minikaart op het moederbord is bevestigd.
- 4 Sluit de antennekabels aan op de draadloze minikaart.

De volgende tabel geeft het kleurschema van de antennekabels weer voor de draadloze minikaart die door de computer wordt ondersteund.

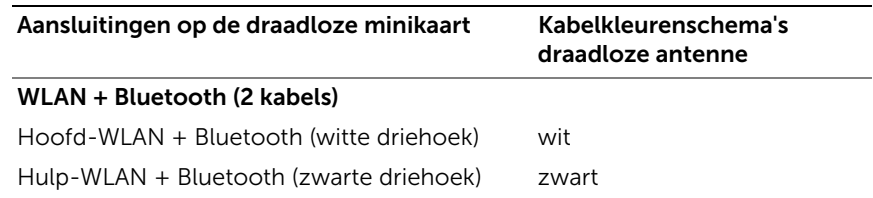

#### <span id="page-34-2"></span>Nazorgmaatregelen

- 1 Plaats de polssteun terug. Zie ["De polssteun terugplaatsen" op pagina 32](#page-31-3).
- 2 Plaats het toetsenbord terug. Zie ["Het toetsenbord terugplaatsen" op pagina 19](#page-18-3).
- 3 Plaats de onderplaat terug. Zie ["De onderplaat terugplaatsen" op pagina 21.](#page-20-3)
- 4 Breng de batterij opnieuw aan. Zie ["De batterij vervangen" op pagina 13](#page-12-2).

# <span id="page-35-0"></span>De I/O-kaart verwijderen

GEVAAR: Lees de veiligheidsinstructies die bij de computer werden geleverd alvorens u werkzaamheden binnen de computer uitvoert en volg de stappen in ["Voordat u binnen de computer gaat werken" op pagina 9.](#page-8-3) Volg de instructies in ["Na het uitvoeren van werkzaamheden aan de binnenkant van uw computer"](#page-10-1)  [op pagina 11](#page-10-1) nadat u werkzaamheden aan de binnenkant van de computer hebt verricht. Raadpleeg voor meer informatie over veiligheidsrichtlijnen onze website over de wet- en regelgeving op dell.com/regulatory\_compliance.

#### <span id="page-35-1"></span>Voorbereidende maatregelen

- 1 De batterij verwijderen. Zie ["De batterij verwijderen" op pagina 12.](#page-11-2)
- 2 Verwijder de onderplaat. Zie ["De onderplaat verwijderen" op pagina 20](#page-19-3).
- 3 Verwijder het toetsenbord. Zie ["Het toetsenbord verwijderen" op pagina 17](#page-16-3).
- 4 Verwijder de polssteun. Zie ["De polssteun verwijderen" op pagina 29.](#page-28-3)

#### <span id="page-35-2"></span>Procedure

- 1 Verwijder de schroef waarmee de I/O-kaart aan het chassis van de computer is bevestigd.
- 2 Til de connectorvergrendeling omhoog en gebruik de treklus om de kabel van de I/O-kaart uit het moederbord te verwijderen.
- 3 Trek de kabel van de I/O-kaart los uit de computer.
- 4 Til de I/O-kaart met de bijbehorende kabel uit de systeemkast.

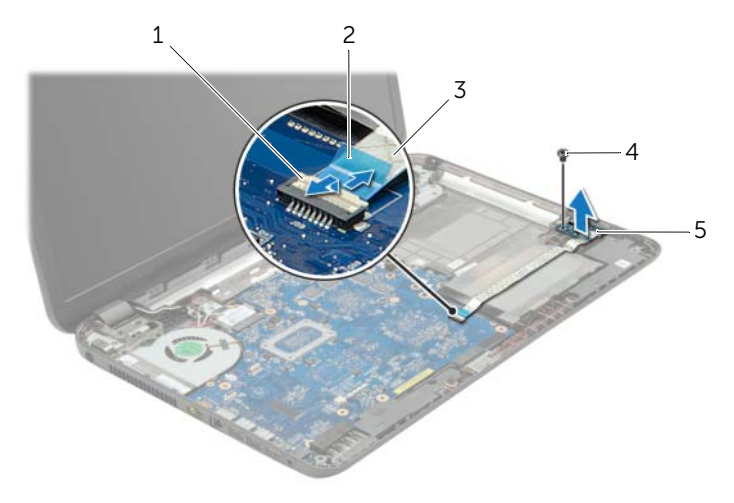

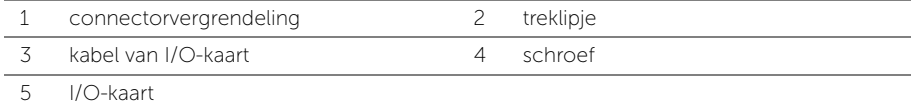
# De I/O-kaart terugplaatsen

GEVAAR: Lees de veiligheidsinstructies die bij de computer werden geleverd alvorens u werkzaamheden binnen de computer uitvoert en volg de stappen in ["Voordat u binnen de computer gaat werken" op pagina 9.](#page-8-0) Volg de instructies in ["Na het uitvoeren van werkzaamheden aan de binnenkant van uw computer"](#page-10-0)  [op pagina](#page-10-0) 11 nadat u werkzaamheden aan de binnenkant van de computer hebt verricht. Raadpleeg voor meer informatie over veiligheidsrichtlijnen onze website over de wet- en regelgeving op dell.com/regulatory\_compliance.

### Procedure

- 1 Gebruik de uitlijningspunten op de onderzijde van de computer om de I/O-kaart op de juiste plaats te positioneren.
- 2 Plaats de schroef waarmee de I/O-kaart aan de computerbasis wordt bevestigd.
- 3 Bevestig de kabel van de I/O-kaart aan de systeemkast.
- 4 Schuif de kabel van de I/O-kaart in de connector van de I/O-kaart en druk de connectorvergrendeling omlaag om de kabel vast te zetten.

- 1 Plaats de polssteun terug. Zie ["De polssteun terugplaatsen" op pagina 32](#page-31-0).
- 2 Plaats het toetsenbord terug. Zie ["Het toetsenbord terugplaatsen" op pagina 19](#page-18-0).
- 3 Plaats de onderplaat terug. Zie ["De onderplaat terugplaatsen" op pagina 21.](#page-20-0)
- 4 Breng de batterij opnieuw aan. Zie ["De batterij vervangen" op pagina 13.](#page-12-0)

# <span id="page-37-0"></span>Het moederbord verwijderen

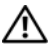

 $\sqrt{N}$  GEVAAR: Lees de veiligheidsinstructies die bij de computer werden geleverd alvorens u werkzaamheden binnen de computer uitvoert en volg de stappen in ["Voordat u binnen de computer gaat werken" op pagina 9.](#page-8-0) Volg de instructies in ["Na het uitvoeren van werkzaamheden aan de binnenkant van uw computer"](#page-10-0)  [op pagina 11](#page-10-0) nadat u werkzaamheden aan de binnenkant van de computer hebt verricht. Raadpleeg voor meer informatie over veiligheidsrichtlijnen onze website over de wet- en regelgeving op dell.com/regulatory\_compliance.

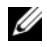

 $\mathbb Z$  N.B.: Het serviceplaatje van uw computer bevindt zich op het moederbord. U moet het serviceplaatje invoeren in de systeeminstellingen als u het moederbord hebt teruggeplaatst.

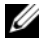

**N.B.:** Voordat u de kabels loskoppelt van het moederbord, noteert u de locatie van de aansluitingen zodat u ze weer correct kunt aansluiten nadat u het moederbord hebt teruggeplaatst.

- 1 De batterij verwijderen. Zie ["De batterij verwijderen" op pagina 12.](#page-11-0)
- 2 Volg de instructies van [stap 1](#page-13-0) tot [stap 2](#page-13-1) in "Het optisch station verwijderen" [op pagina 14](#page-13-2).
- 3 Verwijder de onderplaat. Zie ["De onderplaat verwijderen" op pagina 20](#page-19-0).
- 4 Verwijder de geheugenmodule(s). Zie ["De geheugenmodules verwijderen"](#page-21-0)  [op pagina 22](#page-21-0).
- 5 Verwijder de knoopcelbatterij. Zie ["De knoopbatterij verwijderen" op pagina 27](#page-26-0).
- 6 Volg de instructies van [stap 1](#page-23-0) tot [stap 3](#page-23-1) in ["De harde schijf verwijderen"](#page-23-2)  [op pagina 24](#page-23-2).
- 7 Verwijder het toetsenbord. Zie ["Het toetsenbord verwijderen" op pagina 17](#page-16-0).
- 8 Verwijder de polssteun. Zie ["De polssteun verwijderen" op pagina 29.](#page-28-0)
- 9 Verwijder de draadloze minikaart. Zie ["De draadloze minikaart verwijderen"](#page-32-0)  [op pagina 33](#page-32-0).

- <span id="page-38-0"></span>1 Verwijder de kabel van de netadapteraansluiting en de luidsprekerkabel van het moederbord.
- 2 Verwijder de mylar hoes van het moederbord.

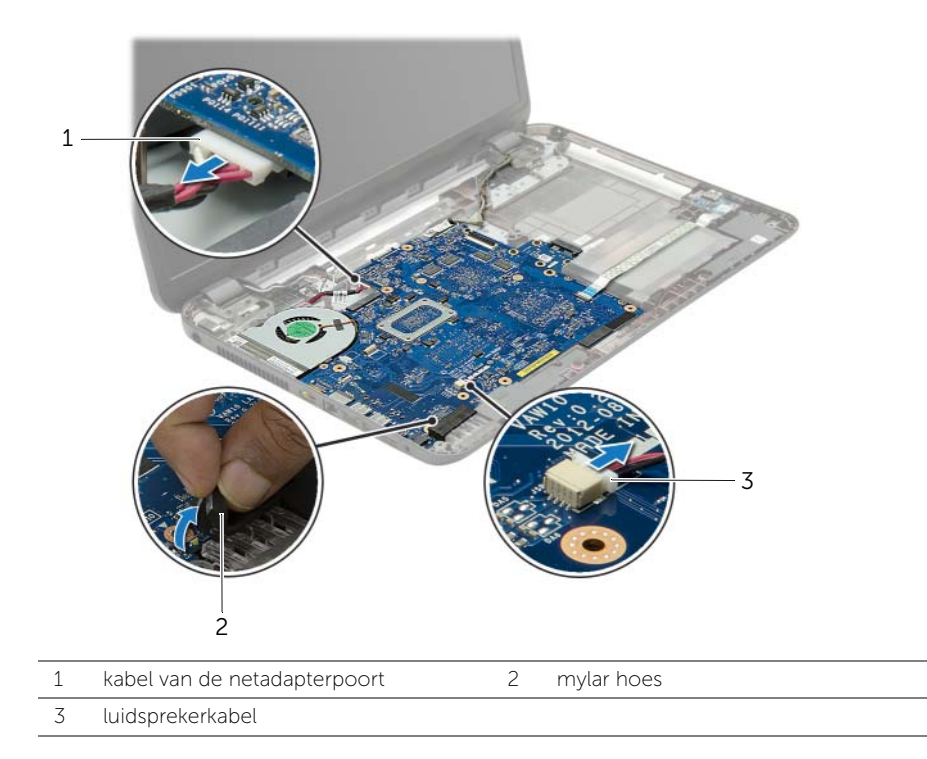

- 3 Trek de tape los waarmee de beeldschermkabel aan het moederbord is bevestigd en koppel vervolgens de stekker van het beeldscherm los van het moederbord.
- 4 Til het schuifje van de connector omhoog en gebruik te treklus om de kabel van de I/O-kaart uit het moederbord te verwijderen.

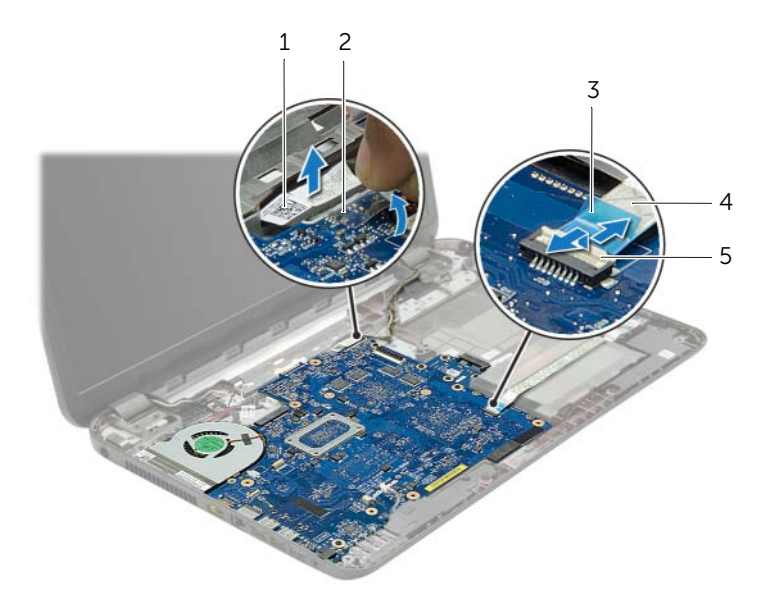

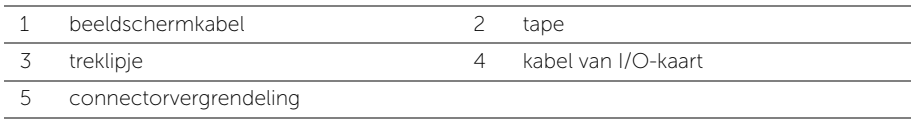

- 5 Verwijder de schroeven waarmee het moederbord in de computer is bevestigd.
- 6 Til het moederbord schuin op en maak de connectoren op het moederbord los uit de sleuven in de onderzijde van de computer.
- <span id="page-40-1"></span>7 Til het moederbord uit de onderzijde van de computer.

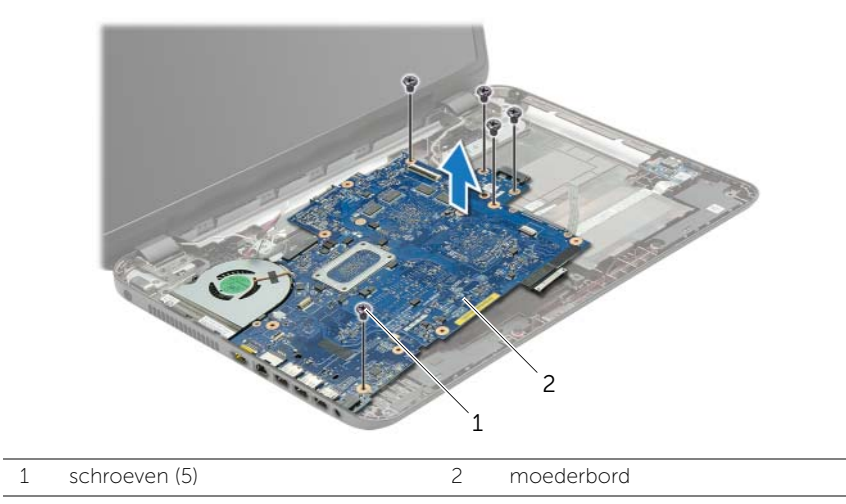

- <span id="page-40-0"></span>8 Draai het moederbord om.
- 9 Verwijder de schroeven waarmee de tussenkaart van de harde schijf is bevestigd aan het moederbord.
- 10 Koppel de tussenkaart van de harde schijf los van het moederbord.

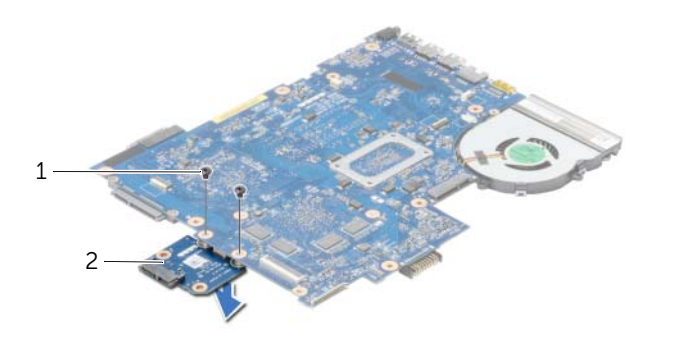

- 1 schroeven (2) 2 tussenkaart van de harde schijf
- 11 Verwijder de ventilator. Zie ["De ventilator verwijderen" op pagina 44](#page-43-0).
- 12 Verwijder de warmteafleider. Zie ["De warmteafleiding verwijderen" op pagina 46](#page-45-0).

# <span id="page-41-2"></span>Het moederbord terugplaatsen

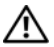

GEVAAR: Lees de veiligheidsinstructies die bij de computer werden geleverd alvorens u werkzaamheden binnen de computer uitvoert en volg de stappen in ["Voordat u binnen de computer gaat werken" op pagina 9.](#page-8-0) Volg de instructies in ["Na het uitvoeren van werkzaamheden aan de binnenkant van uw computer"](#page-10-0)  [op pagina 11](#page-10-0) nadat u werkzaamheden aan de binnenkant van de computer hebt verricht. Raadpleeg voor meer informatie over veiligheidsrichtlijnen onze website over de wet- en regelgeving op dell.com/regulatory\_compliance.

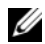

 $\mathbb Z$  N.B.: Het serviceplaatje van uw computer bevindt zich op het moederbord. U moet het serviceplaatje invoeren in de systeeminstellingen als u het moederbord hebt teruggeplaatst.

- 1 Plaats de warmteafleider terug. Zie ["De warmteafleider terugplaatsen" op pagina 48](#page-47-0).
- 2 Plaats de ventilator terug. Zie ["De ventilator terugplaatsen" op pagina 45](#page-44-0).
- 3 Sluit de tussenkaart van de harde schijf aan op het moederbord.
- 4 Plaats de schroeven terug waarmee de tussenkaart van de harde schijf aan het moederbord is bevestigd.
- <span id="page-41-0"></span>5 Draai het moederbord om.
- 6 Steek de moederbordpoorten in de sleuven in de systeemkast en lijn de schroefgaten op het moederbord uit met de schroefgaten in de systeemkast.
- 7 Bevestig het moederbord in de computer met de vijf schroeven.
- 8 Plak de mylar hoes vast aan het moederbord.
- 9 Sluit de beeldschermkabel aan op het moederbord en plak de tape vast waarmee de beeldschermkabel wordt bevestigd.
- 10 Schuif de kabel van de I/O-kaart in de connector van de I/O-kaart en druk de connectorvergrendeling omlaag om de kabel vast te zetten.
- <span id="page-41-1"></span>11 Sluit de kabel van de netadapteraansluiting en de luidsprekerkabel aan op het moederbord.

- 1 Plaats de draadloze minikaart terug. Zie ["De draadloze minikaart terugplaatsen"](#page-34-0)  [op pagina 35](#page-34-0).
- 2 Plaats de polssteun terug. Zie ["De polssteun terugplaatsen" op pagina 32](#page-31-0).
- 3 Plaats het toetsenbord terug. Zie ["Het toetsenbord terugplaatsen" op pagina 19](#page-18-0).
- 4 Volg de instructies van [stap 3](#page-25-0) tot [stap 5](#page-25-1) in ["De harde schijf terugplaatsen"](#page-25-2)  [op pagina 26](#page-25-2).
- 5 Plaats de knoopcelbatterij terug. Zie ["De knoopbatterij terugplaatsen" op pagina 28.](#page-27-0)
- 6 Plaats de geheugenmodule(s) terug. Zie ["De geheugenmodule\(s\) terugplaatsen"](#page-22-0)  [op pagina 23](#page-22-0).
- 7 Plaats de onderplaat terug. Zie ["De onderplaat terugplaatsen" op pagina 21.](#page-20-0)
- 8 Volg de instructies van [stap 3](#page-15-0) tot [stap 4](#page-15-1) in "Het optische station terugplaatsen" [op pagina 16.](#page-15-2)
- 9 Breng de batterij opnieuw aan. Zie ["De batterij vervangen" op pagina 13](#page-12-0).

# <span id="page-43-0"></span>De ventilator verwijderen

GEVAAR: Lees de veiligheidsinstructies die bij de computer werden geleverd alvorens u werkzaamheden binnen de computer uitvoert en volg de stappen in ["Voordat u binnen de computer gaat werken" op pagina 9.](#page-8-0) Volg de instructies in ["Na het uitvoeren van werkzaamheden aan de binnenkant van uw computer"](#page-10-0)  [op pagina 11](#page-10-0) nadat u werkzaamheden aan de binnenkant van de computer hebt verricht. Raadpleeg voor meer informatie over veiligheidsrichtlijnen onze website over de wet- en regelgeving op dell.com/regulatory\_compliance.

### Voorbereidende maatregelen

- 1 De batterij verwijderen. Zie ["De batterij verwijderen" op pagina 12.](#page-11-0)
- 2 Volg de instructies van [stap 1](#page-13-0) tot [stap 2](#page-13-1) in "Het optisch station verwijderen" [op pagina 14](#page-13-2).
- 3 Volg de instructies van [stap 1](#page-23-0) tot [stap 3](#page-23-1) in ["De harde schijf verwijderen"](#page-23-2)  [op pagina 24](#page-23-2).
- 4 Verwijder de onderplaat. Zie ["De onderplaat verwijderen" op pagina 20](#page-19-0).
- 5 Verwijder het toetsenbord. Zie ["Het toetsenbord verwijderen" op pagina 17](#page-16-0).
- 6 Verwijder de polssteun. Zie ["De polssteun verwijderen" op pagina 29.](#page-28-0)
- 7 Verwijder de draadloze minikaart. Zie ["De draadloze minikaart verwijderen"](#page-32-0)  [op pagina 33](#page-32-0).
- 8 Volg de instructies van [stap 1](#page-38-0) tot [stap 8](#page-40-0) in "Het moederbord verwijderen" [op pagina 38](#page-37-0).

#### Procedure

- 1 Verwijder de kabel van de ventilator uit het moederbord.
- 2 Verwijder de schroef waarmee de ventilator op het moederbord vastzit.
- 3 Til de ventilator, samen met de kabel, van het moederbord.

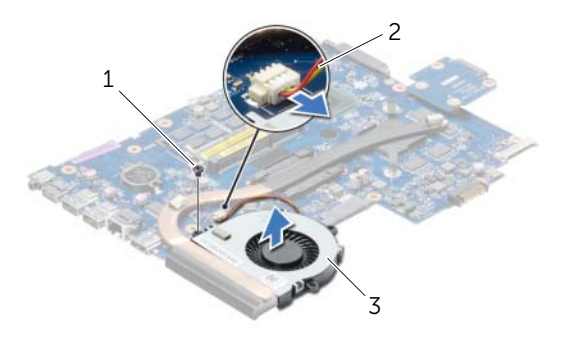

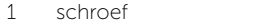

2 ventilatorkabel

3 ventilator

## <span id="page-44-0"></span>De ventilator terugplaatsen

GEVAAR: Lees de veiligheidsinstructies die bij de computer werden geleverd alvorens u werkzaamheden binnen de computer uitvoert en volg de stappen in ["Voordat u binnen de computer gaat werken" op pagina 9.](#page-8-0) Volg de instructies in ["Na het uitvoeren van werkzaamheden aan de binnenkant van uw computer"](#page-10-0)  [op pagina 11](#page-10-0) nadat u werkzaamheden aan de binnenkant van de computer hebt verricht. Raadpleeg voor meer informatie over veiligheidsrichtlijnen onze website over de wet- en regelgeving op dell.com/regulatory\_compliance.

### Procedure

- 1 Plaats de ventilator op het moederbord en plaats de schroef terug waarmee de ventilator aan het moederbord wordt bevestigd.
- 2 Sluit de kabel van de ventilator aan op het moederbord.

- 1 Volg de instructies van [stap 5](#page-41-0) tot [stap 11](#page-41-1) in ["Het moederbord terugplaatsen"](#page-41-2)  [op pagina 42](#page-41-2).
- 2 Plaats de draadloze minikaart terug. Zie "De draadloze minikaart terugplaatsen" [op pagina 35](#page-34-0).
- 3 Plaats de polssteun terug. Zie ["De polssteun terugplaatsen" op pagina 32](#page-31-0).
- 4 Plaats het toetsenbord terug. Zie ["Het toetsenbord terugplaatsen" op pagina 19](#page-18-0).
- 5 Plaats de onderplaat terug. Zie ["De onderplaat terugplaatsen" op pagina 21.](#page-20-0)
- 6 Volg de instructies van [stap 3](#page-15-0) tot [stap 4](#page-15-1) in ["Het optische station terugplaatsen"](#page-15-2)  [op pagina 16.](#page-15-2)
- 7 Volg de instructies van [stap 3](#page-25-0) tot [stap 5](#page-25-1) in ["De harde schijf terugplaatsen"](#page-25-2)  [op pagina 26](#page-25-2).
- 8 Breng de batterij opnieuw aan. Zie ["De batterij vervangen" op pagina 13](#page-12-0).

# <span id="page-45-0"></span>De warmteafleiding verwijderen

GEVAAR: Lees de veiligheidsinstructies die bij de computer werden geleverd alvorens u werkzaamheden binnen de computer uitvoert en volg de stappen in ["Voordat u binnen de computer gaat werken" op pagina 9.](#page-8-0) Volg de instructies in ["Na het uitvoeren van werkzaamheden aan de binnenkant van uw computer"](#page-10-0)  [op pagina 11](#page-10-0) nadat u werkzaamheden aan de binnenkant van de computer hebt verricht. Raadpleeg voor meer informatie over veiligheidsrichtlijnen onze website over de wet- en regelgeving op dell.com/regulatory\_compliance.

- 1 De batterij verwijderen. Zie ["De batterij verwijderen" op pagina 12.](#page-11-0)
- 2 Volg de instructies van [stap 1](#page-13-0) tot [stap 2](#page-13-1) in "Het optisch station verwijderen" [op pagina 14](#page-13-2).
- 3 Volg de instructies van [stap 1](#page-23-0) tot [stap 3](#page-23-1) in ["De harde schijf verwijderen" op pagina 24](#page-23-2).
- 4 Verwijder de onderplaat. Zie ["De onderplaat verwijderen" op pagina 20](#page-19-0).
- 5 Verwijder het toetsenbord. Zie ["Het toetsenbord verwijderen" op pagina 17](#page-16-0).
- 6 Verwijder de polssteun. Zie ["De polssteun verwijderen" op pagina 29.](#page-28-0)
- 7 Verwijder de draadloze minikaart. Zie ["De draadloze minikaart verwijderen"](#page-32-0)  [op pagina 33](#page-32-0).
- 8 Volg de instructies van [stap 1](#page-38-0) tot [stap 8](#page-40-0) in "Het moederbord verwijderen" [op pagina 38](#page-37-0).

- 1 Verwijder de schroeven waarmee de warmteafleider op het moederbord is bevestigd in de volgorde die is aangegeven op de warmteafleider.
- 2 Til de warmteafleider uit het moederbord.

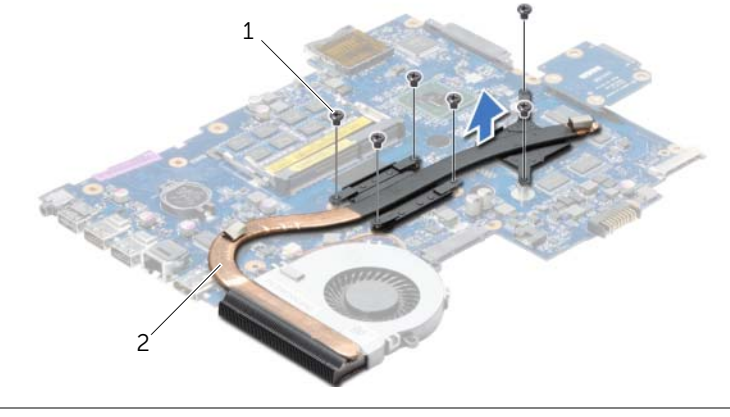

1 schroeven (6) 2 warmteafleider

## <span id="page-47-0"></span>De warmteafleider terugplaatsen

GEVAAR: Lees de veiligheidsinstructies die bij de computer werden geleverd alvorens u werkzaamheden binnen de computer uitvoert en volg de stappen in ["Voordat u binnen de computer gaat werken" op pagina 9.](#page-8-0) Volg de instructies in ["Na het uitvoeren van werkzaamheden aan de binnenkant van uw computer"](#page-10-0)  [op pagina 11](#page-10-0) nadat u werkzaamheden aan de binnenkant van de computer hebt verricht. Raadpleeg voor meer informatie over veiligheidsrichtlijnen onze website over de wet- en regelgeving op dell.com/regulatory\_compliance.

### Procedure

- 1 Verwijder het thermisch vet aan de onderzijde van de warmteafleider en breng nieuw thermisch vet aan.
- 2 Lijn de schroefgaten in de warmteafleider uit met de schroefgaten op het moederbord.
- 3 Plaats de schroeven terug waarmee de warmteafleider is bevestigd op het moederbord in de volgorde die is aangegeven op de warmteafleider.

- 1 Volg de instructies van [stap 5](#page-41-0) tot [stap 11](#page-41-1) in ["Het moederbord terugplaatsen"](#page-41-2)  [op pagina 42](#page-41-2).
- 2 Plaats de draadloze minikaart terug. Zie "De draadloze minikaart terugplaatsen" [op pagina 35](#page-34-0).
- 3 Plaats de polssteun terug. Zie ["De polssteun terugplaatsen" op pagina 32](#page-31-0).
- 4 Plaats het toetsenbord terug. Zie ["Het toetsenbord terugplaatsen" op pagina 19](#page-18-0).
- 5 Plaats de onderplaat terug. Zie ["De onderplaat terugplaatsen" op pagina 21.](#page-20-0)
- 6 Volg de instructies van [stap 3](#page-15-0) tot [stap 4](#page-15-1) in ["Het optische station terugplaatsen"](#page-15-2)  [op pagina 16.](#page-15-2)
- 7 Volg de instructies van [stap 3](#page-25-0) tot [stap 5](#page-25-1) in "De harde schijf terugplaatsen" [op pagina 26](#page-25-2).
- 8 Breng de batterij opnieuw aan. Zie ["De batterij vervangen" op pagina 13](#page-12-0).

# Het tussenbord van de harde schijf verwijderen

GEVAAR: Lees de veiligheidsinstructies die bij de computer werden geleverd alvorens u werkzaamheden binnen de computer uitvoert en volg de stappen in ["Voordat u binnen de computer gaat werken" op pagina 9.](#page-8-0) Volg de instructies in ["Na het uitvoeren van werkzaamheden aan de binnenkant van uw computer"](#page-10-0)  [op pagina 11](#page-10-0) nadat u werkzaamheden aan de binnenkant van de computer hebt verricht. Raadpleeg voor meer informatie over veiligheidsrichtlijnen onze website over de wet- en regelgeving op dell.com/regulatory\_compliance.

### Voorbereidende maatregelen

- 1 De batterij verwijderen. Zie ["De batterij verwijderen" op pagina 12.](#page-11-0)
- 2 Volg de instructies van [stap 1](#page-13-0) tot [stap 2](#page-13-1) in "Het optisch station verwijderen" [op pagina 14](#page-13-2).
- 3 Volg de instructies van [stap 1](#page-23-0) tot [stap 3](#page-23-1) in ["De harde schijf verwijderen" op pagina 24](#page-23-2).
- 4 Verwijder de onderplaat. Zie ["De onderplaat verwijderen" op pagina 20](#page-19-0).
- 5 Verwijder het toetsenbord. Zie ["Het toetsenbord verwijderen" op pagina 17](#page-16-0).
- 6 Verwijder de polssteun. Zie ["De polssteun verwijderen" op pagina 29.](#page-28-0)
- 7 Verwijder de draadloze minikaart. Zie ["De draadloze minikaart verwijderen"](#page-32-0)  [op pagina 33](#page-32-0).
- 8 Volg de instructies van [stap 1](#page-38-0) tot [stap 8](#page-40-0) in "Het moederbord verwijderen" [op pagina 38](#page-37-0).

- 1 Verwijder de schroeven waarmee de tussenkaart van de harde schijf op het moederbord is bevestigd.
- 2 Koppel de tussenkaart van de harde schijf los van het moederbord.

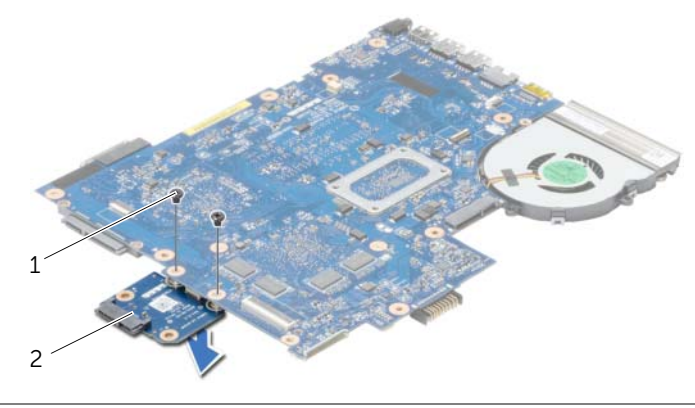

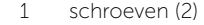

2 tussenkaart van de harde schijf

# Het tussenbord van de harde schijf terugplaatsen

GEVAAR: Lees de veiligheidsinstructies die bij de computer werden geleverd alvorens u werkzaamheden binnen de computer uitvoert en volg de stappen in ["Voordat u binnen de computer gaat werken" op pagina 9.](#page-8-0) Volg de instructies in ["Na het uitvoeren van werkzaamheden aan de binnenkant van uw computer"](#page-10-0)  [op pagina 11](#page-10-0) nadat u werkzaamheden aan de binnenkant van de computer hebt verricht. Raadpleeg voor meer informatie over veiligheidsrichtlijnen onze website over de wet- en regelgeving op dell.com/regulatory\_compliance.

#### Procedure

- 1 Sluit de tussenkaart van de harde schijf aan op het moederbord.
- 2 Plaats de schroeven terug waarmee de tussenkaart van de harde schijf aan het moederbord is bevestigd.

- 1 Volg de instructies van [stap 5](#page-41-0) tot [stap 11](#page-41-1) in ["Het moederbord terugplaatsen"](#page-41-2)  [op pagina 42](#page-41-2).
- 2 Plaats de draadloze minikaart terug. Zie "De draadloze minikaart terugplaatsen" [op pagina 35](#page-34-0).
- 3 Plaats de polssteun terug. Zie ["De polssteun terugplaatsen" op pagina 32](#page-31-0).
- 4 Plaats het toetsenbord terug. Zie ["Het toetsenbord terugplaatsen" op pagina 19](#page-18-0).
- 5 Plaats de onderplaat terug. Zie ["De onderplaat terugplaatsen" op pagina 21.](#page-20-0)
- 6 Volg de instructies van [stap 3](#page-15-0) tot [stap 4](#page-15-1) in ["Het optische station terugplaatsen"](#page-15-2)  [op pagina 16.](#page-15-2)
- 7 Volg de instructies van [stap 3](#page-25-0) tot [stap 5](#page-25-1) in ["De harde schijf terugplaatsen"](#page-25-2)  [op pagina 26](#page-25-2).
- 8 Breng de batterij opnieuw aan. Zie ["De batterij vervangen" op pagina 13](#page-12-0).

# De luidsprekers verwijderen

GEVAAR: Lees de veiligheidsinstructies die bij de computer werden geleverd alvorens u werkzaamheden binnen de computer uitvoert en volg de stappen in ["Voordat u binnen de computer gaat werken" op pagina 9.](#page-8-0) Volg de instructies in ["Na het uitvoeren van werkzaamheden aan de binnenkant van uw computer"](#page-10-0)  [op pagina 11](#page-10-0) nadat u werkzaamheden aan de binnenkant van de computer hebt verricht. Raadpleeg voor meer informatie over veiligheidsrichtlijnen onze website over de wet- en regelgeving op dell.com/regulatory\_compliance.

- 1 De batterij verwijderen. Zie ["De batterij verwijderen" op pagina 12.](#page-11-0)
- 2 Volg de instructies van [stap 1](#page-13-0) tot [stap 2](#page-13-1) in "Het optisch station verwijderen" [op pagina 14](#page-13-2).
- 3 Volg de instructies van [stap 1](#page-23-0) tot [stap 3](#page-23-1) in ["De harde schijf verwijderen" op pagina 24](#page-23-2).
- 4 Verwijder de onderplaat. Zie ["De onderplaat verwijderen" op pagina 20](#page-19-0).
- 5 Verwijder het toetsenbord. Zie ["Het toetsenbord verwijderen" op pagina 17](#page-16-0).
- 6 Verwijder de polssteun. Zie ["De polssteun verwijderen" op pagina 29.](#page-28-0)
- 7 Verwijder de draadloze minikaart. Zie ["De draadloze minikaart verwijderen"](#page-32-0)  [op pagina 33](#page-32-0).
- 8 Volg de instructies van [stap 1](#page-38-0) tot [stap 7](#page-40-1) in "Het moederbord verwijderen" [op pagina 38](#page-37-0).

- 1 Verwijder de schroeven waarmee de luidsprekers in de computer zijn bevestigd.
- 2 Noteer hoe de luidsprekerkabel loopt en verwijder de kabel uit de geleiders.
- 3 Til de luidsprekers samen met de luidsprekerkabel uit de computer.

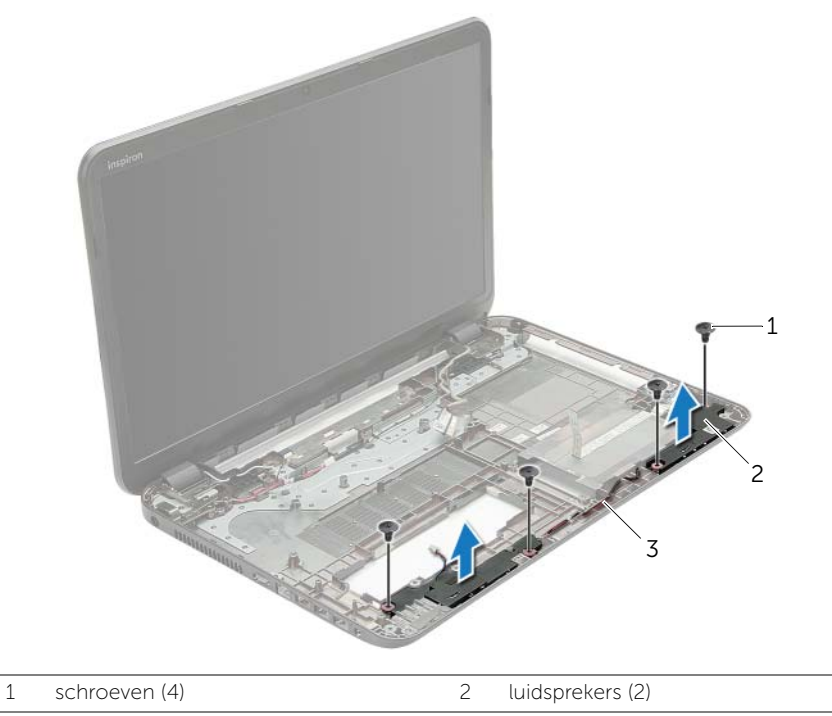

3 luidsprekerkabel

# De luidsprekers terugplaatsen

GEVAAR: Lees de veiligheidsinstructies die bij de computer werden geleverd alvorens u werkzaamheden binnen de computer uitvoert en volg de stappen in ["Voordat u binnen de computer gaat werken" op pagina 9.](#page-8-0) Volg de instructies in ["Na het uitvoeren van werkzaamheden aan de binnenkant van uw computer"](#page-10-0)  [op pagina 11](#page-10-0) nadat u werkzaamheden aan de binnenkant van de computer hebt verricht. Raadpleeg voor meer informatie over veiligheidsrichtlijnen onze website over de wet- en regelgeving op dell.com/regulatory\_compliance.

#### Procedure

- 1 Gebruik de uitlijningspunten in de systeemkast om de luidsprekers op de juiste plaats te positioneren.
- 2 Leid de luidsprekerkabel door de geleiders in de systeemkast.
- 3 Bevestig de luidsprekers in de computer met de schroeven.

- 1 Volg de instructies van [stap 5](#page-41-0) tot [stap 11](#page-41-1) in ["Het moederbord terugplaatsen"](#page-41-2)  [op pagina 42](#page-41-2).
- 2 Plaats de draadloze minikaart terug. Zie "De draadloze minikaart terugplaatsen" [op pagina 35](#page-34-0).
- 3 Plaats de polssteun terug. Zie ["De polssteun terugplaatsen" op pagina 32](#page-31-0).
- 4 Plaats het toetsenbord terug. Zie ["Het toetsenbord terugplaatsen" op pagina 19](#page-18-0).
- 5 Plaats de onderplaat terug. Zie ["De onderplaat terugplaatsen" op pagina 21.](#page-20-0)
- 6 Volg de instructies van [stap 3](#page-15-0) tot [stap 4](#page-15-1) in ["Het optische station terugplaatsen"](#page-15-2)  [op pagina 16.](#page-15-2)
- 7 Volg de instructies van [stap 3](#page-25-0) tot [stap 5](#page-25-1) in ["De harde schijf terugplaatsen"](#page-25-2)  [op pagina 26](#page-25-2).
- 8 Breng de batterij opnieuw aan. Zie ["De batterij vervangen" op pagina 13](#page-12-0).

# <span id="page-53-0"></span>Het beeldscherm verwijderen

GEVAAR: Lees de veiligheidsinstructies die bij de computer werden geleverd alvorens u werkzaamheden binnen de computer uitvoert en volg de stappen in ["Voordat u binnen de computer gaat werken" op pagina 9.](#page-8-0) Volg de instructies in ["Na het uitvoeren van werkzaamheden aan de binnenkant van uw computer"](#page-10-0)  [op pagina 11](#page-10-0) nadat u werkzaamheden aan de binnenkant van de computer hebt verricht. Raadpleeg voor meer informatie over veiligheidsrichtlijnen onze website over de wet- en regelgeving op dell.com/regulatory\_compliance.

- 1 De batterij verwijderen. Zie ["De batterij verwijderen" op pagina 12.](#page-11-0)
- 2 Volg de instructies van [stap 1](#page-13-0) tot [stap 2](#page-13-1) in "Het optisch station verwijderen" [op pagina 14](#page-13-2).
- 3 Volg de instructies van [stap 1](#page-23-0) tot [stap 3](#page-23-1) in ["De harde schijf verwijderen" op pagina 24](#page-23-2).
- 4 Verwijder de onderplaat. Zie ["De onderplaat verwijderen" op pagina 20](#page-19-0).
- 5 Verwijder het toetsenbord. Zie ["Het toetsenbord verwijderen" op pagina 17](#page-16-0).
- 6 Verwijder de polssteun. Zie ["De polssteun verwijderen" op pagina 29.](#page-28-0)
- 7 Verwijder de draadloze minikaart. Zie ["De draadloze minikaart verwijderen"](#page-32-0)  [op pagina 33](#page-32-0).
- 8 Volg de instructies van [stap 1](#page-38-0) tot [stap 7](#page-40-1) in "Het moederbord verwijderen" [op pagina 38](#page-37-0).

- 1 Noteer hoe de antennekabel loopt en verwijder de kabel uit de geleiders.
- 2 Verwijder de twee schroeven waarmee het beeldscherm aan de systeemkast vastzit.
- **3** Til het beeldscherm van de systeemkast.

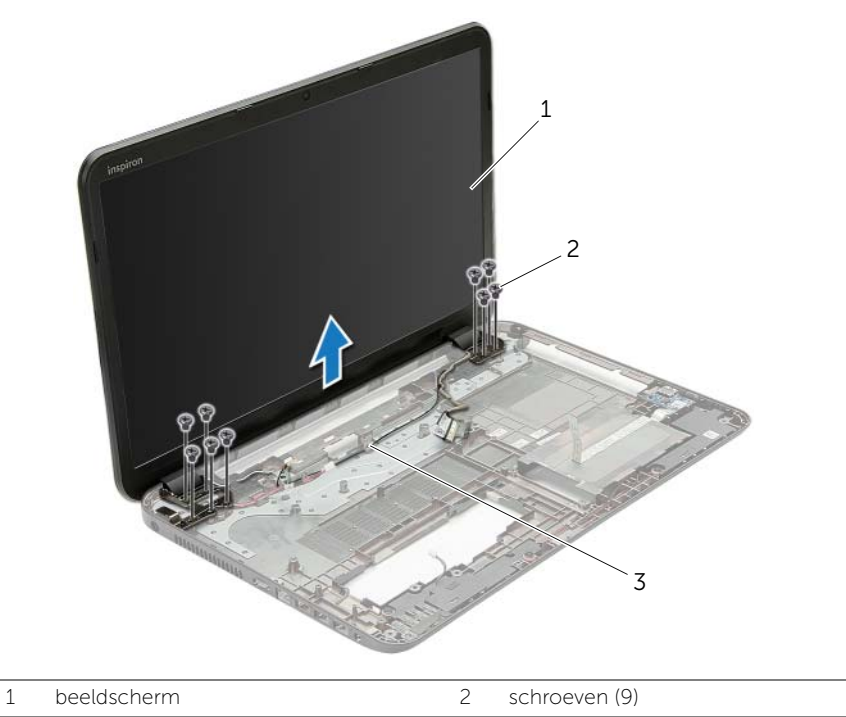

3 geleiders

# <span id="page-55-0"></span>Het beeldscherm terugplaatsen

 $\bigwedge$  GEVAAR: Lees de veiligheidsinstructies die bij de computer werden geleverd alvorens u werkzaamheden binnen de computer uitvoert en volg de stappen in ["Voordat u binnen de computer gaat werken" op pagina 9.](#page-8-0) Volg de instructies in ["Na het uitvoeren van werkzaamheden aan de binnenkant van uw computer"](#page-10-0)  [op pagina 11](#page-10-0) nadat u werkzaamheden aan de binnenkant van de computer hebt verricht. Raadpleeg voor meer informatie over veiligheidsrichtlijnen onze website over de wet- en regelgeving op dell.com/regulatory\_compliance.

### Procedure

- 1 Plaats het beeldscherm op de systeemkast en lijn de schroefgaten van het beeldscherm uit met die van de systeemkast.
- 2 Plaats de schroeven terug waarmee het beeldscherm aan de computer vastzit.
- **3** Leid de antennekabel door de geleiders in de systeemkast.

- 1 Volg de instructies van [stap 5](#page-41-0) tot [stap 11](#page-41-1) in ["Het moederbord terugplaatsen"](#page-41-2)  [op pagina 42](#page-41-2).
- 2 Plaats de draadloze minikaart terug. Zie "De draadloze minikaart terugplaatsen" [op pagina 35](#page-34-0).
- 3 Plaats de polssteun terug. Zie ["De polssteun terugplaatsen" op pagina 32](#page-31-0).
- 4 Plaats het toetsenbord terug. Zie ["Het toetsenbord terugplaatsen" op pagina 19](#page-18-0).
- 5 Plaats de onderplaat terug. Zie ["De onderplaat terugplaatsen" op pagina 21.](#page-20-0)
- 6 Volg de instructies van [stap 3](#page-15-0) tot [stap 4](#page-15-1) in ["Het optische station terugplaatsen"](#page-15-2)  [op pagina 16.](#page-15-2)
- 7 Volg de instructies van [stap 3](#page-25-0) tot [stap 5](#page-25-1) in ["De harde schijf terugplaatsen"](#page-25-2)  [op pagina 26](#page-25-2).
- 8 Breng de batterij opnieuw aan. Zie ["De batterij vervangen" op pagina 13](#page-12-0).

## <span id="page-56-0"></span>Het montagekader van het beeldscherm verwijderen

GEVAAR: Lees de veiligheidsinstructies die bij de computer werden geleverd alvorens u werkzaamheden binnen de computer uitvoert en volg de stappen in ["Voordat u binnen de computer gaat werken" op pagina 9.](#page-8-0) Volg de instructies in ["Na het uitvoeren van werkzaamheden aan de binnenkant van uw computer"](#page-10-0)  [op pagina 11](#page-10-0) nadat u werkzaamheden aan de binnenkant van de computer hebt verricht. Raadpleeg voor meer informatie over veiligheidsrichtlijnen onze website over de wet- en regelgeving op dell.com/regulatory\_compliance.

- 1 De batterij verwijderen. Zie ["De batterij verwijderen" op pagina 12.](#page-11-0)
- 2 Volg de instructies van [stap 1](#page-13-0) tot [stap 2](#page-13-1) in "Het optisch station verwijderen" [op pagina 14](#page-13-2).
- **3** Volg de instructies van [stap 1](#page-23-0) tot [stap 3](#page-23-1) in ["De harde schijf verwijderen" op pagina 24](#page-23-2).
- 4 Verwijder de onderplaat. Zie ["De onderplaat verwijderen" op pagina 20](#page-19-0).
- 5 Verwijder het toetsenbord. Zie ["Het toetsenbord verwijderen" op pagina 17](#page-16-0).
- 6 Verwijder de polssteun. Zie ["De polssteun verwijderen" op pagina 29.](#page-28-0)
- 7 Verwijder de draadloze minikaart. Zie ["De draadloze minikaart verwijderen"](#page-32-0)  [op pagina 33](#page-32-0).
- 8 Volg de instructies van [stap 1](#page-38-0) tot [stap 7](#page-40-1) in "Het moederbord verwijderen" [op pagina 38](#page-37-0).
- 9 Verwijder het beeldscherm. Zie ["Het beeldscherm verwijderen" op pagina 54](#page-53-0).

- 1 Gebruik uw vingertoppen om de binnenste rand van het montagekader van het beeldscherm voorzichtig omhoog te wrikken.
- 2 Haal het montagekader los van de achterkant van het beeldscherm.

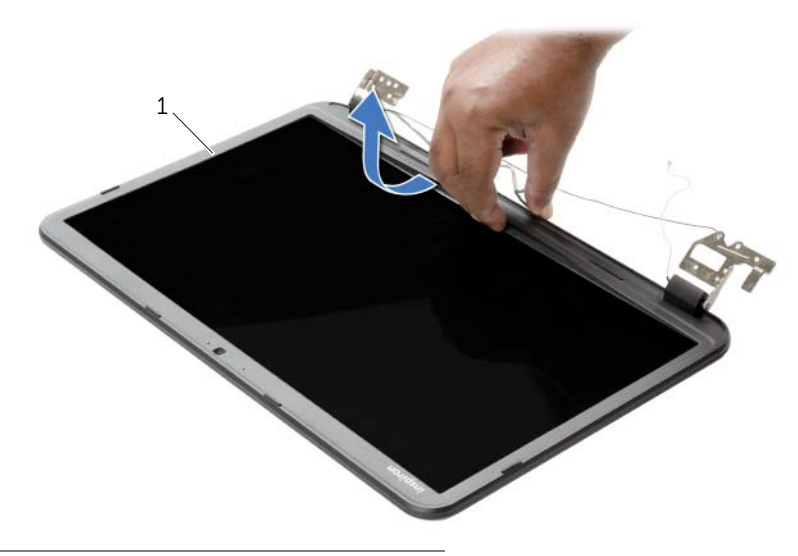

1 montagekader van het beeldscherm

# <span id="page-58-0"></span>Het montagekader terugplaatsen

 $\sqrt{N}$  GEVAAR: Lees de veiligheidsinstructies die bij de computer werden geleverd alvorens u werkzaamheden binnen de computer uitvoert en volg de stappen in ["Voordat u binnen de computer gaat werken" op pagina 9.](#page-8-0) Volg de instructies in ["Na het uitvoeren van werkzaamheden aan de binnenkant van uw computer"](#page-10-0)  [op pagina 11](#page-10-0) nadat u werkzaamheden aan de binnenkant van de computer hebt verricht. Raadpleeg voor meer informatie over veiligheidsrichtlijnen onze website over de wet- en regelgeving op dell.com/regulatory\_compliance.

### Procedure

Lijn het montagekader van het beeldscherm uit met de beeldschermkap en klik het montagekader vast.

- 1 Plaats het beeldscherm terug. Zie ["Het beeldscherm terugplaatsen" op pagina 56](#page-55-0).
- 2 Volg de instructies van [stap 5](#page-41-0) tot [stap 11](#page-41-1) in "Het moederbord terugplaatsen" [op pagina 42](#page-41-2).
- 3 Plaats de draadloze minikaart terug. Zie ["De draadloze minikaart terugplaatsen"](#page-34-0)  [op pagina 35](#page-34-0).
- 4 Plaats de polssteun terug. Zie ["De polssteun terugplaatsen" op pagina 32](#page-31-0).
- 5 Plaats het toetsenbord terug. Zie ["Het toetsenbord terugplaatsen" op pagina 19](#page-18-0).
- 6 Plaats de onderplaat terug. Zie ["De onderplaat terugplaatsen" op pagina 21.](#page-20-0)
- 7 Volg de instructies van [stap 3](#page-15-0) tot [stap 4](#page-15-1) in ["Het optische station terugplaatsen"](#page-15-2)  [op pagina 16.](#page-15-2)
- 8 Volg de instructies van [stap 3](#page-25-0) tot [stap 5](#page-25-1) in "De harde schijf terugplaatsen" [op pagina 26](#page-25-2).
- 9 Breng de batterij opnieuw aan. Zie ["De batterij vervangen" op pagina 13](#page-12-0).

# <span id="page-59-0"></span>De beeldschermscharnieren verwijderen

GEVAAR: Lees de veiligheidsinstructies die bij de computer werden geleverd alvorens u werkzaamheden binnen de computer uitvoert en volg de stappen in ["Voordat u binnen de computer gaat werken" op pagina 9.](#page-8-0) Volg de instructies in ["Na het uitvoeren van werkzaamheden aan de binnenkant van uw computer"](#page-10-0)  [op pagina 11](#page-10-0) nadat u werkzaamheden aan de binnenkant van de computer hebt verricht. Raadpleeg voor meer informatie over veiligheidsrichtlijnen onze website over de wet- en regelgeving op dell.com/regulatory\_compliance.

- 1 De batterij verwijderen. Zie ["De batterij verwijderen" op pagina 12.](#page-11-0)
- 2 Volg de instructies van [stap 1](#page-13-0) tot [stap 2](#page-13-1) in "Het optisch station verwijderen" [op pagina 14](#page-13-2).
- 3 Volg de instructies van [stap 1](#page-23-0) tot [stap 3](#page-23-1) in ["De harde schijf verwijderen" op pagina 24](#page-23-2).
- 4 Verwijder de onderplaat. Zie ["De onderplaat verwijderen" op pagina 20](#page-19-0).
- 5 Verwijder het toetsenbord. Zie ["Het toetsenbord verwijderen" op pagina 17](#page-16-0).
- 6 Verwijder de polssteun. Zie ["De polssteun verwijderen" op pagina 29.](#page-28-0)
- 7 Verwijder de draadloze minikaart. Zie ["De draadloze minikaart verwijderen"](#page-32-0)  [op pagina 33](#page-32-0).
- 8 Volg de instructies van [stap 1](#page-38-0) tot [stap 7](#page-40-1) in "Het moederbord verwijderen" [op pagina 38](#page-37-0).
- 9 Verwijder het beeldscherm. Zie ["Het beeldscherm verwijderen" op pagina 54](#page-53-0).
- 10 Verwijder het montagekader. Zie ["Het montagekader van het beeldscherm verwijderen"](#page-56-0)  [op pagina 57.](#page-56-0)

- 1 Verwijder de schroeven waarmee de beeldschermscharnieren vastzitten aan de achterkap van het beeldscherm.
- 2 Til de beeldschermscharnieren weg van de beeldschermkap.

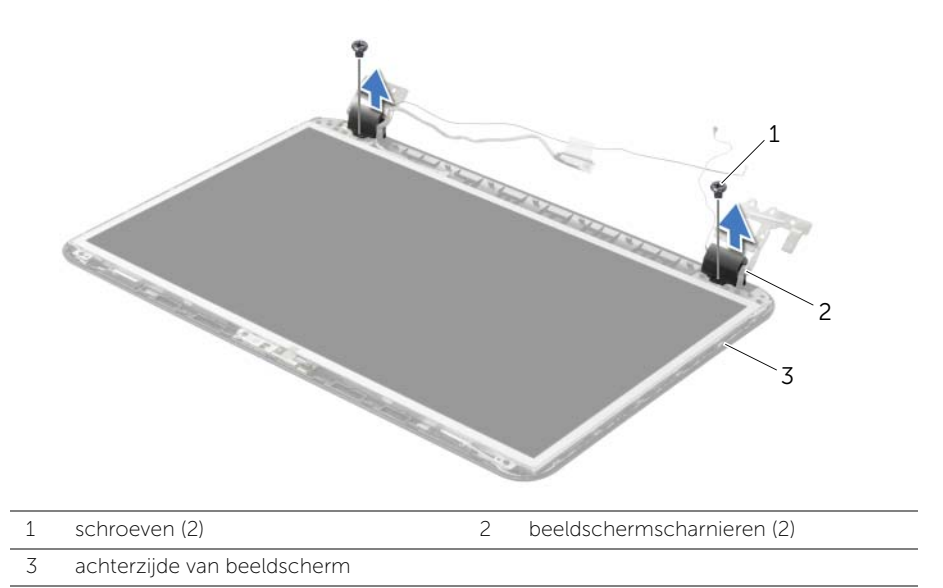

# <span id="page-61-0"></span>De beeldschermscharnieren terugplaatsen

GEVAAR: Lees de veiligheidsinstructies die bij de computer werden geleverd alvorens u werkzaamheden binnen de computer uitvoert en volg de stappen in ["Voordat u binnen de computer gaat werken" op pagina 9.](#page-8-0) Volg de instructies in ["Na het uitvoeren van werkzaamheden aan de binnenkant van uw computer"](#page-10-0)  [op pagina 11](#page-10-0) nadat u werkzaamheden aan de binnenkant van de computer hebt verricht. Raadpleeg voor meer informatie over veiligheidsrichtlijnen onze website over de wet- en regelgeving op dell.com/regulatory\_compliance.

#### Procedure

- 1 Lijn de schroefgaten in beeldschermscharnieren uit met de schroefgaten in de beeldschermkap.
- 2 Plaats de schroeven terug waarmee de beelschermscharnieren vastzitten aan de achterkap van het beeldscherm.

- 1 Plaats het montagekader terug. Zie ["Het montagekader terugplaatsen" op pagina 59](#page-58-0).
- 2 Plaats het beeldscherm terug. Zie ["Het beeldscherm terugplaatsen" op pagina 56](#page-55-0).
- 3 Volg de instructies van [stap 5](#page-41-0) tot [stap 11](#page-41-1) in "Het moederbord terugplaatsen" [op pagina 42](#page-41-2).
- 4 Plaats de draadloze minikaart terug. Zie ["De draadloze minikaart terugplaatsen"](#page-34-0)  [op pagina 35](#page-34-0).
- 5 Plaats de polssteun terug. Zie ["De polssteun terugplaatsen" op pagina 32](#page-31-0).
- 6 Plaats het toetsenbord terug. Zie ["Het toetsenbord terugplaatsen" op pagina 19](#page-18-0).
- 7 Plaats de onderplaat terug. Zie ["De onderplaat terugplaatsen" op pagina 21.](#page-20-0)
- 8 Volg de instructies van [stap 3](#page-15-0) tot [stap 4](#page-15-1) in "Het optische station terugplaatsen" [op pagina 16.](#page-15-2)
- 9 Volg de instructies van [stap 1](#page-23-0) tot [stap 3](#page-23-1) in "De harde schijf terugplaatsen" [op pagina 26](#page-25-2).
- 10 Breng de batterij opnieuw aan. Zie ["De batterij vervangen" op pagina 13](#page-12-0).

# <span id="page-62-0"></span>Het beeldschermpaneel verwijderen

GEVAAR: Lees de veiligheidsinstructies die bij de computer werden geleverd alvorens u werkzaamheden binnen de computer uitvoert en volg de stappen in ["Voordat u binnen de computer gaat werken" op pagina 9.](#page-8-0) Volg de instructies in ["Na het uitvoeren van werkzaamheden aan de binnenkant van uw computer"](#page-10-0)  [op pagina 11](#page-10-0) nadat u werkzaamheden aan de binnenkant van de computer hebt verricht. Raadpleeg voor meer informatie over veiligheidsrichtlijnen onze website over de wet- en regelgeving op dell.com/regulatory\_compliance.

- 1 De batterij verwijderen. Zie ["De batterij verwijderen" op pagina 12.](#page-11-0)
- 2 Volg de instructies van [stap 1](#page-13-0) tot [stap 2](#page-13-1) in "Het optisch station verwijderen" [op pagina 14](#page-13-2).
- 3 Volg de instructies van [stap 1](#page-23-0) tot [stap 3](#page-23-1) in ["De harde schijf verwijderen" op pagina 24](#page-23-2).
- 4 Verwijder de onderplaat. Zie ["De onderplaat verwijderen" op pagina 20](#page-19-0).
- 5 Verwijder de geheugenmodule(s). Zie ["De geheugenmodules verwijderen"](#page-21-0)  [op pagina 22](#page-21-0).
- 6 Verwijder het toetsenbord. Zie ["Het toetsenbord verwijderen" op pagina 17](#page-16-0).
- 7 Verwijder de polssteun. Zie ["De polssteun verwijderen" op pagina 29.](#page-28-0)
- 8 Verwijder de draadloze minikaart. Zie "De draadloze minikaart verwijderen" [op pagina 33](#page-32-0).
- 9 Volg de instructies van [stap 1](#page-38-0) tot [stap 7](#page-40-1) in "Het moederbord verwijderen" [op pagina 38](#page-37-0).
- 10 Verwijder het beeldscherm. Zie ["Het beeldscherm verwijderen" op pagina 54](#page-53-0).
- 11 Verwijder het montagekader. Zie "Het montagekader van het beeldscherm verwijderen" [op pagina 57.](#page-56-0)
- 12 Verwijder de beeldschermscharnieren. Zie ["De beeldschermscharnieren verwijderen"](#page-59-0)  [op pagina 60.](#page-59-0)

- 1 Verwijder de schroeven waarmee het beeldschermpaneel aan de achterzijde van het beeldscherm vastzit.
- 2 Til het beeldschermpaneel voorzichtig omhoog en kantel deze om.

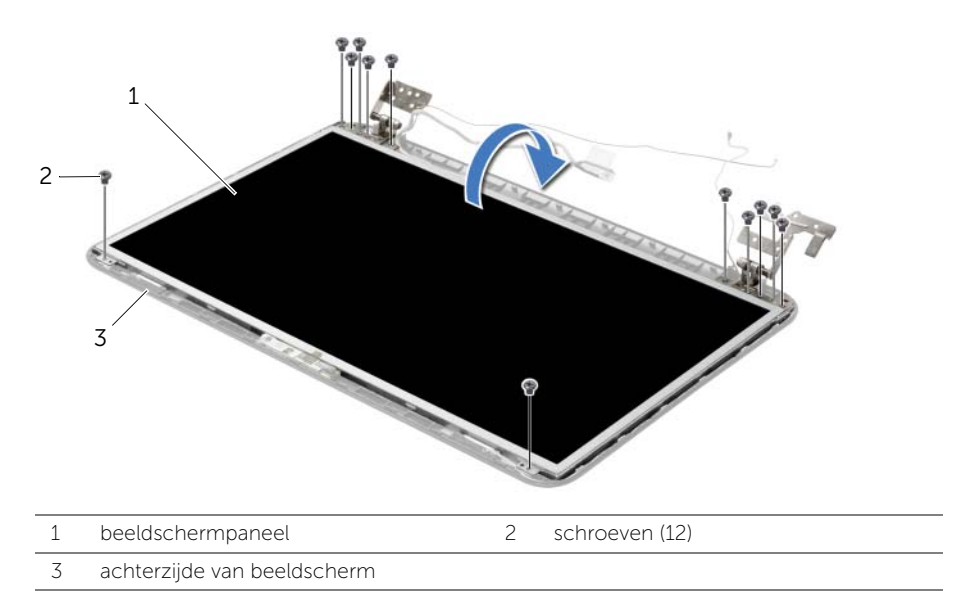

- **3** Trek de tape weg die over de beeldschermkabel is geplakt.
- 4 Koppel de beeldschermkabel los van het beeldschermpaneel.

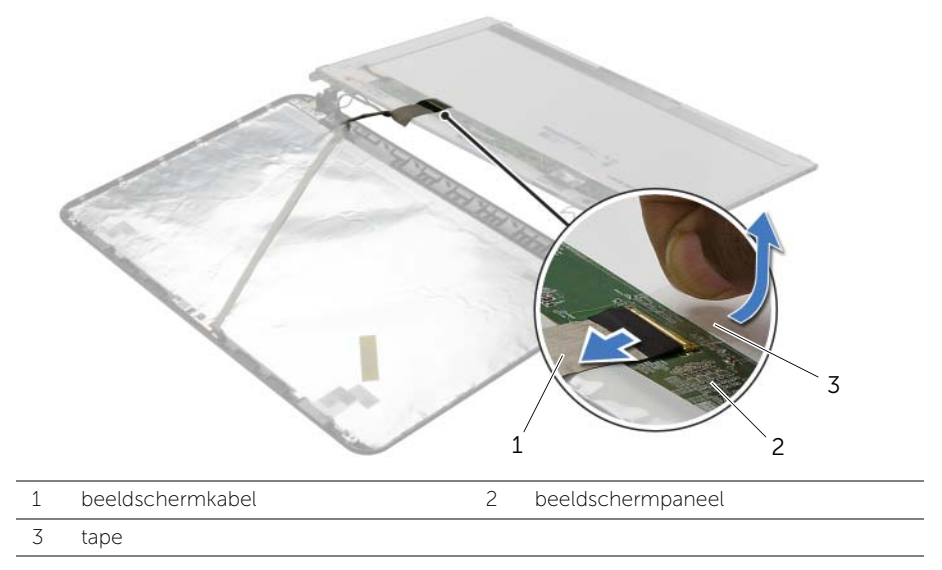

# Het beeldschermpaneel terugplaatsen

 $\sqrt{N}$  GEVAAR: Lees de veiligheidsinstructies die bij de computer werden geleverd alvorens u werkzaamheden binnen de computer uitvoert en volg de stappen in ["Voordat u binnen de computer gaat werken" op pagina 9.](#page-8-0) Volg de instructies in ["Na het uitvoeren van werkzaamheden aan de binnenkant van uw computer"](#page-10-0)  [op pagina 11](#page-10-0) nadat u werkzaamheden aan de binnenkant van de computer hebt verricht. Raadpleeg voor meer informatie over veiligheidsrichtlijnen onze website over de wet- en regelgeving op dell.com/regulatory\_compliance.

### Procedure

- 1 Sluit de kabel van het beeldscherm aan op het beeldschermpaneel en breng de tape aan waarmee de kabel van het beeldscherm wordt vastgezet.
- 2 Plaats het schermpaneel voorzichtig op de achterklep van het beeldscherm en lijn de schroefgaten van het schermpaneel uit met de gaten in de achterklep van het beeldscherm.
- 3 Plaats de schroeven terug waarmee het beelschermpaneel vastzit aan de beeldschermkap.

- 1 Plaats de beeldschermscharnieren terug. Zie ["De beeldschermscharnieren](#page-61-0)  [terugplaatsen" op pagina 62.](#page-61-0)
- 2 Plaats het montagekader terug. Zie ["Het montagekader terugplaatsen"](#page-58-0)  [op pagina 59](#page-58-0).
- 3 Plaats het beeldscherm terug. Zie ["Het beeldscherm terugplaatsen" op pagina 56](#page-55-0).
- 4 Volg de instructies van [stap 5](#page-41-0) tot [stap 11](#page-41-1) in ["Het moederbord terugplaatsen"](#page-41-2)  [op pagina 42](#page-41-2).
- 5 Plaats de draadloze minikaart terug. Zie ["De draadloze minikaart terugplaatsen"](#page-34-0)  [op pagina 35](#page-34-0).
- 6 Plaats de polssteun terug. Zie ["De polssteun terugplaatsen" op pagina 32](#page-31-0).
- 7 Plaats het toetsenbord terug. Zie ["Het toetsenbord terugplaatsen" op pagina 19](#page-18-0).
- 8 Plaats de geheugenmodule(s) terug. Zie "De geheugenmodule(s) terugplaatsen" [op pagina 23](#page-22-0).
- 9 Plaats de onderplaat terug. Zie ["De onderplaat terugplaatsen" op pagina 21.](#page-20-0)
- 10 Volg de instructies van [stap 3](#page-15-0) tot [stap 4](#page-15-1) in ["Het optische station terugplaatsen"](#page-15-2)  [op pagina 16.](#page-15-2)
- 11 Volg de instructies van [stap 3](#page-25-0) tot [stap 5](#page-25-1) in "De harde schijf terugplaatsen" [op pagina 26](#page-25-2).
- 12 Breng de batterij opnieuw aan. Zie ["De batterij vervangen" op pagina 13](#page-12-0).

# De cameramodule verwijderen

GEVAAR: Lees de veiligheidsinstructies die bij de computer werden geleverd alvorens u werkzaamheden binnen de computer uitvoert en volg de stappen in ["Voordat u binnen de computer gaat werken" op pagina 9.](#page-8-0) Volg de instructies in ["Na het uitvoeren van werkzaamheden aan de binnenkant van uw computer"](#page-10-0)  [op pagina 11](#page-10-0) nadat u werkzaamheden aan de binnenkant van de computer hebt verricht. Raadpleeg voor meer informatie over veiligheidsrichtlijnen onze website over de wet- en regelgeving op dell.com/regulatory\_compliance.

- 1 De batterij verwijderen. Zie ["De batterij verwijderen" op pagina 12.](#page-11-0)
- 2 Volg de instructies van [stap 1](#page-13-0) tot [stap 2](#page-13-1) in "Het optisch station verwijderen" [op pagina 14](#page-13-2).
- 3 Volg de instructies van [stap 1](#page-23-0) tot [stap 3](#page-23-1) in ["De harde schijf verwijderen" op pagina 24](#page-23-2).
- 4 Verwijder de onderplaat. Zie ["De onderplaat verwijderen" op pagina 20](#page-19-0).
- 5 Verwijder de geheugenmodule(s). Zie ["De geheugenmodules verwijderen"](#page-21-0)  [op pagina 22](#page-21-0).
- 6 Verwijder het toetsenbord. Zie ["Het toetsenbord verwijderen" op pagina 17](#page-16-0).
- 7 Verwijder de polssteun. Zie ["De polssteun verwijderen" op pagina 29.](#page-28-0)
- 8 Verwijder de draadloze minikaart. Zie "De draadloze minikaart verwijderen" [op pagina 33](#page-32-0).
- 9 Volg de instructies van [stap 1](#page-38-0) tot [stap 7](#page-40-1) in "Het moederbord verwijderen" [op pagina 38](#page-37-0).
- 10 Verwijder het beeldscherm. Zie ["Het beeldscherm verwijderen" op pagina 54](#page-53-0).
- 11 Verwijder het montagekader. Zie "Het montagekader van het beeldscherm verwijderen" [op pagina 57.](#page-56-0)
- 12 Verwijder het schermpaneel. Zie "Het beeldschermpaneel verwijderen" [op pagina 63](#page-62-0).

- Koppel de camerakabel los van de cameramodule.
- Verwijder de schroef waarmee de cameramodule aan de beeldschermkap is bevestigd.
- Til de cameramodule weg van de beeldschermkap.

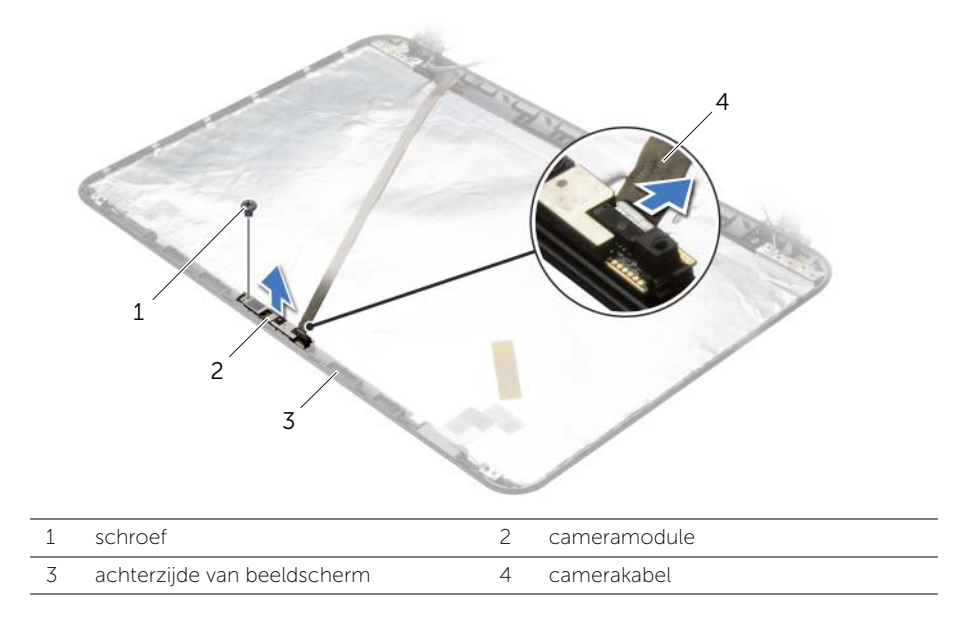

## De cameramodule terugplaatsen

GEVAAR: Lees de veiligheidsinstructies die bij de computer werden geleverd alvorens u werkzaamheden binnen de computer uitvoert en volg de stappen in ["Voordat u binnen de computer gaat werken" op pagina 9.](#page-8-0) Volg de instructies in ["Na het uitvoeren van werkzaamheden aan de binnenkant van uw computer"](#page-10-0)  [op pagina 11](#page-10-0) nadat u werkzaamheden aan de binnenkant van de computer hebt verricht. Raadpleeg voor meer informatie over veiligheidsrichtlijnen onze website over de wet- en regelgeving op dell.com/regulatory\_compliance.

### Procedure

- 1 Gebruik de uitlijningspunten op de achterzijde van het beeldscherm om de cameramodule in positie te zetten.
- 2 Plaats de schroef terug waarmee de cameramodule aan de beeldschermkap is bevestigd.
- **3** Sluit de camerakabel aan op de cameramodule.

- 1 Plaats het montagekader terug. Zie ["Het montagekader terugplaatsen" op pagina 59](#page-58-0).
- 2 Plaats het beeldscherm terug. Zie ["Het beeldscherm terugplaatsen" op pagina 56](#page-55-0).
- **3** Volg de instructies van [stap 5](#page-41-0) tot [stap 11](#page-41-1) in "Het moederbord terugplaatsen" [op pagina 42](#page-41-2).
- 4 Plaats de draadloze minikaart terug. Zie ["De draadloze minikaart terugplaatsen"](#page-34-0)  [op pagina 35](#page-34-0).
- 5 Plaats de polssteun terug. Zie ["De polssteun terugplaatsen" op pagina 32](#page-31-0).
- 6 Plaats het toetsenbord terug. Zie ["Het toetsenbord terugplaatsen" op pagina 19](#page-18-0).
- 7 Plaats de geheugenmodule(s) terug. Zie ["De geheugenmodule\(s\) terugplaatsen"](#page-22-0)  [op pagina 23](#page-22-0).
- 8 Plaats de onderplaat terug. Zie ["De onderplaat terugplaatsen" op pagina 21.](#page-20-0)
- 9 Volg de instructies van [stap 3](#page-15-0) tot [stap 4](#page-15-1) in ["Het optische station terugplaatsen"](#page-15-2)  [op pagina 16.](#page-15-2)
- 10 Volg de instructies van [stap 3](#page-25-0) tot [stap 5](#page-25-1) in "De harde schijf terugplaatsen" [op pagina 26](#page-25-2).
- 11 Breng de batterij opnieuw aan. Zie ["De batterij vervangen" op pagina 13](#page-12-0).

# De netadapterpoort verwijderen

GEVAAR: Lees de veiligheidsinstructies die bij de computer werden geleverd alvorens u werkzaamheden binnen de computer uitvoert en volg de stappen in ["Voordat u binnen de computer gaat werken" op pagina 9.](#page-8-0) Volg de instructies in ["Na het uitvoeren van werkzaamheden aan de binnenkant van uw computer"](#page-10-0)  [op pagina 11](#page-10-0) nadat u werkzaamheden aan de binnenkant van de computer hebt verricht. Raadpleeg voor meer informatie over veiligheidsrichtlijnen onze website over de wet- en regelgeving op dell.com/regulatory\_compliance.

- 1 De batterij verwijderen. Zie ["De batterij verwijderen" op pagina 12.](#page-11-0)
- 2 Volg de instructies van [stap 1](#page-13-0) tot [stap 2](#page-13-1) in "Het optisch station verwijderen" [op pagina 14](#page-13-2).
- 3 Volg de instructies van [stap 1](#page-23-0) tot [stap 3](#page-23-1) in ["De harde schijf verwijderen" op pagina 24](#page-23-2).
- 4 Verwijder de onderplaat. Zie ["De onderplaat verwijderen" op pagina 20](#page-19-0).
- 5 Verwijder de geheugenmodule(s). Zie ["De geheugenmodules verwijderen"](#page-21-0)  [op pagina 22](#page-21-0).
- 6 Verwijder het toetsenbord. Zie ["Het toetsenbord verwijderen" op pagina 17](#page-16-0).
- 7 Verwijder de polssteun. Zie ["De polssteun verwijderen" op pagina 29.](#page-28-0)
- 8 Verwijder de draadloze minikaart. Zie "De draadloze minikaart verwijderen" [op pagina 33](#page-32-0).
- 9 Volg de instructies van [stap 1](#page-38-0) tot [stap 7](#page-40-1) in "Het moederbord verwijderen" [op pagina 38](#page-37-0).
- 10 Verwijder het beeldscherm. Zie ["Het beeldscherm verwijderen" op pagina 54](#page-53-0).

- 1 Noteer hoe de kabel van de netadapterpoort wordt geleid en verwijder deze uit de geleiders op de onderzijde van de computer.
- 2 Til de netadapterpoort samen met de bijbehorende kabel uit de onderzijde van de computer.

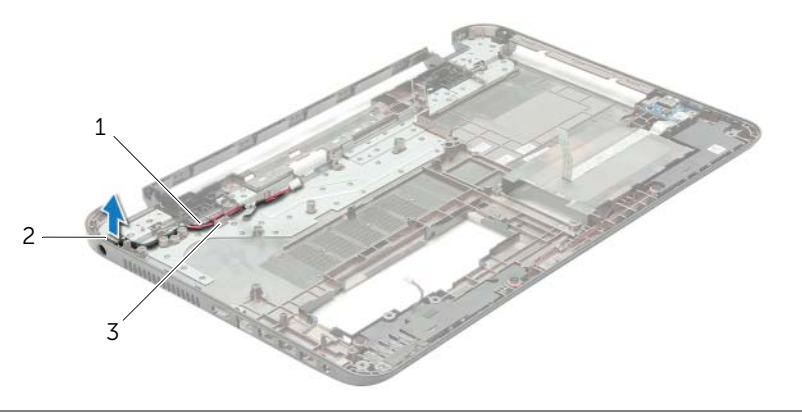

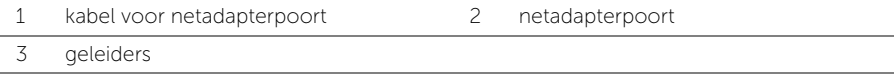

# De netadapterpoort terugplaatsen

GEVAAR: Lees de veiligheidsinstructies die bij de computer werden geleverd alvorens u werkzaamheden binnen de computer uitvoert en volg de stappen in ["Voordat u binnen de computer gaat werken" op pagina 9.](#page-8-0) Volg de instructies in ["Na het uitvoeren van werkzaamheden aan de binnenkant van uw computer"](#page-10-0)  [op pagina 11](#page-10-0) nadat u werkzaamheden aan de binnenkant van de computer hebt verricht. Raadpleeg voor meer informatie over veiligheidsrichtlijnen onze website over de wet- en regelgeving op dell.com/regulatory\_compliance.

#### Procedure

- 1 Schuif de netadapteraansluiting in positie.
- 2 Geleid de kabel van de netadapteraansluiting door de geleiders in de systeemkast.

- 1 Plaats het beeldscherm terug. Zie ["Het beeldscherm terugplaatsen" op pagina 56](#page-55-0).
- 2 Volg de instructies van [stap 5](#page-41-0) tot [stap 11](#page-41-1) in "Het moederbord terugplaatsen" [op pagina 42](#page-41-2).
- **3** Plaats de draadloze minikaart terug. Zie "De draadloze minikaart terugplaatsen" [op pagina 35](#page-34-0).
- 4 Plaats de polssteun terug. Zie ["De polssteun terugplaatsen" op pagina 32](#page-31-0).
- 5 Plaats het toetsenbord terug. Zie ["Het toetsenbord terugplaatsen" op pagina 19](#page-18-0).
- 6 Plaats de onderplaat terug. Zie ["De onderplaat terugplaatsen" op pagina 21.](#page-20-0)
- 7 Volg de instructies van [stap 3](#page-15-0) tot [stap 4](#page-15-1) in ["Het optische station terugplaatsen"](#page-15-2)  [op pagina 16.](#page-15-2)
- 8 Volg de instructies van [stap 3](#page-25-0) tot [stap 5](#page-25-1) in "De harde schijf terugplaatsen" [op pagina 26](#page-25-2).
- 9 Breng de batterij opnieuw aan. Zie ["De batterij vervangen" op pagina 13](#page-12-0).

Mogelijk moet u het BIOS flashen wanneer er een update beschikbaar is of na het vervangen of terugplaatsen van het moederbord. Hoe u het BIOS flasht:

- 1 Zet de computer aan.
- 2 Ga naar dell.com/support.
- 3 Als u het serviceplaatje van uw computer hebt, typ dit dan in en klik op Verzenden.

Als u de servicetag van uw computer niet heeft, klik dan op Servicetag detecteren om de servicetag van uw computer automatisch te detecteren.

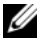

N.B.: Als het serviceplaatje niet automatisch kan worden gedetecteerd, selecteer dan uw product onder de productcategorieën.

- 4 Klik op Drivers en downloads.
- 5 Selecteer in het vervolgkeuzemenu van het Besturingssysteem het besturingssysteem van uw computer.
- 6 Klik op BIOS.
- 7 Klik op Bestand downloaden om de laatste versie van de BIOS voor uw computer te downloaden.
- 8 Selecteer op de volgende pagina **Één bestand downloaden** en klik op Doorgaan.
- 9 Sla het bestand op en ga na het downloaden naar de map waar u het update-bestand van de BIOS heeft opgeslagen.
- 10 Dubbelklik op het pictogram van het BIOS update-bestand en volg de instructies op het scherm.